# **2023年度深圳市林业专业职称申报 单位审批系统操作指引**

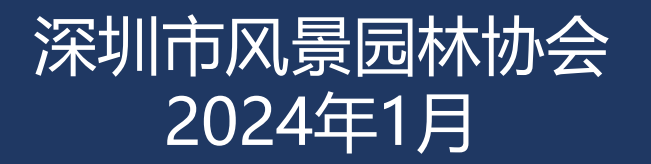

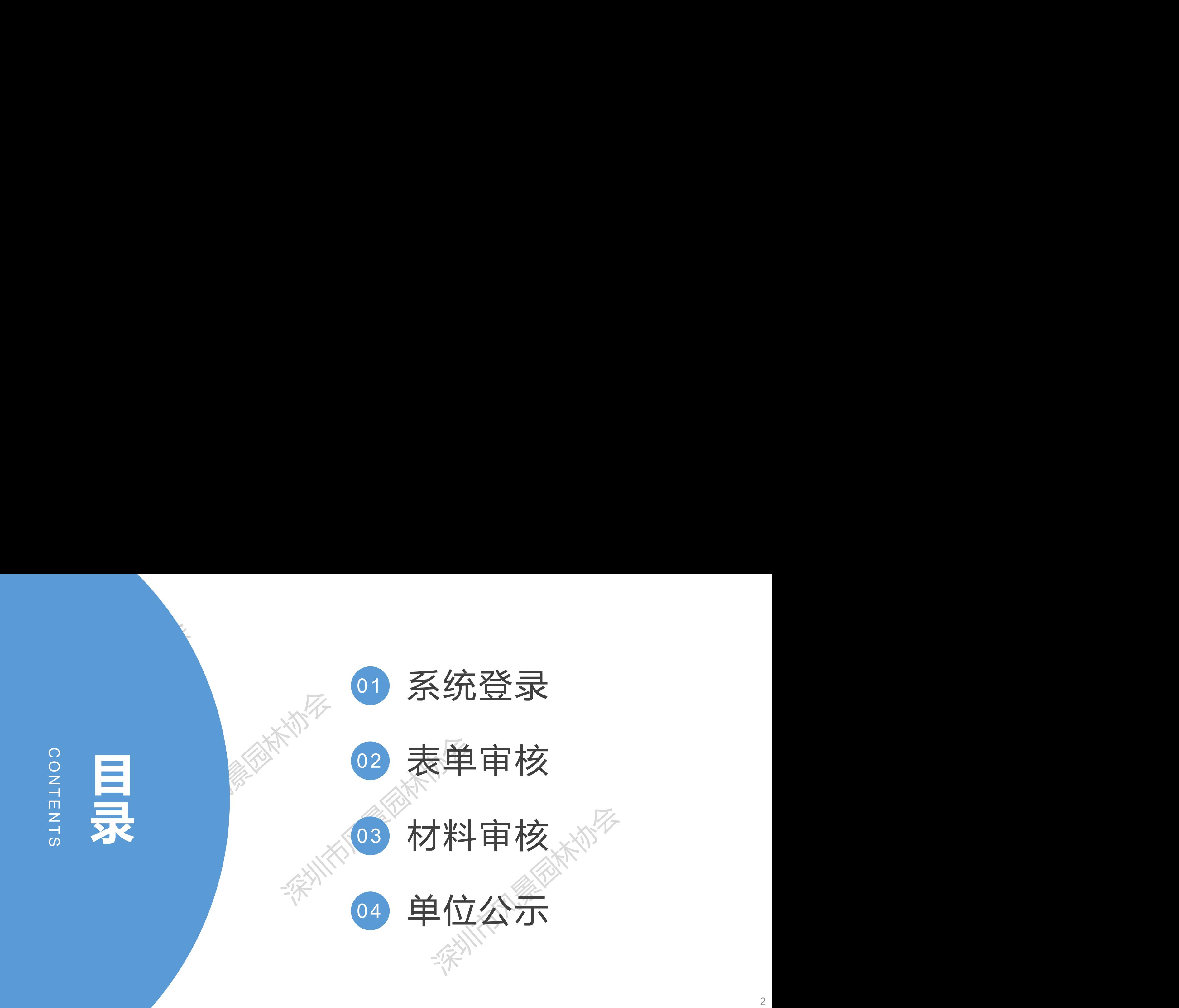

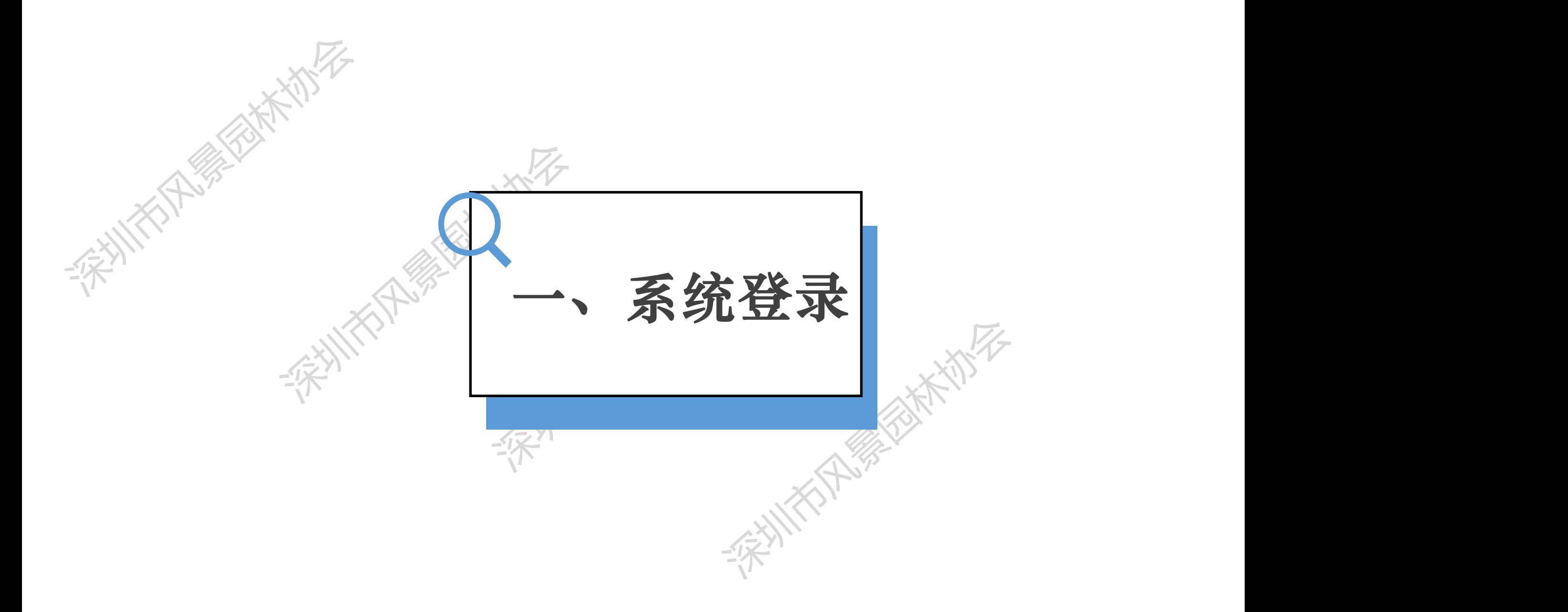

人才一体化系统登录地址: https: //hrsspub.sz.gov.cn/rcyth/website/#/login 建议使用win7以上操作系统,谷歌或火狐浏览器访问本系统,如使用其他操作系统和浏览器,可能会有兼 容性问题。

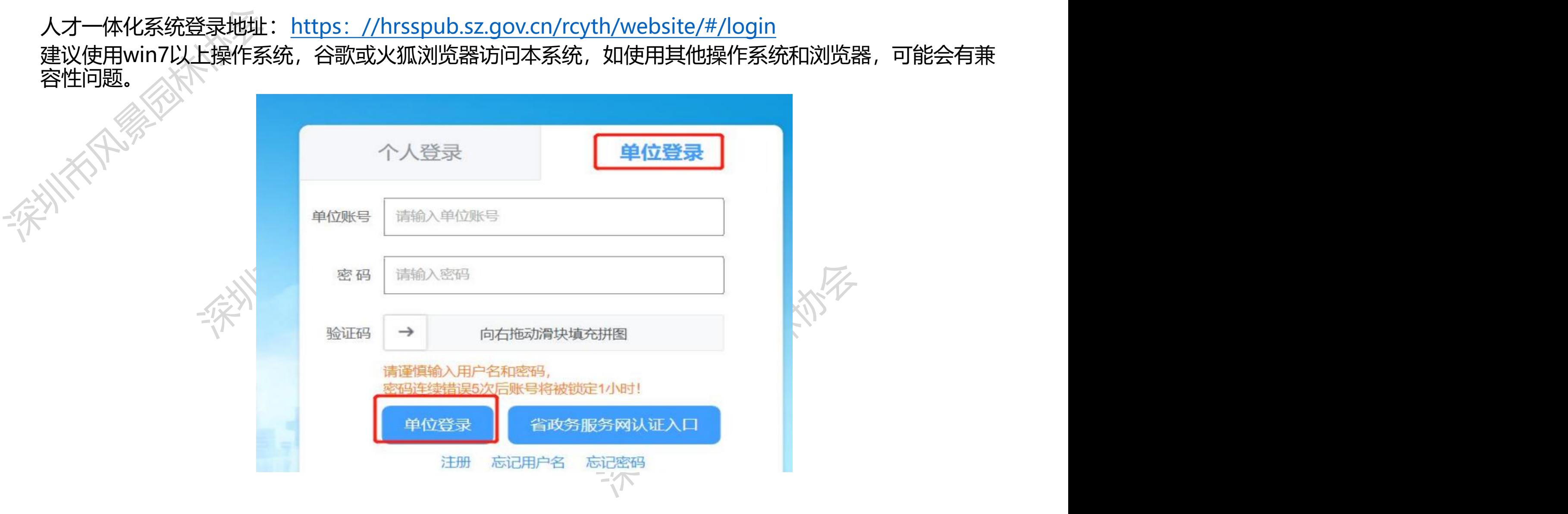

深圳人社局社会统一用户(简称人社局 SUUM 用户) 用于首次申报企业管理员注册、更换管理员、找回 单位用户名及密码。地址:https://sipub.sz.gov.cn/suum/goLog

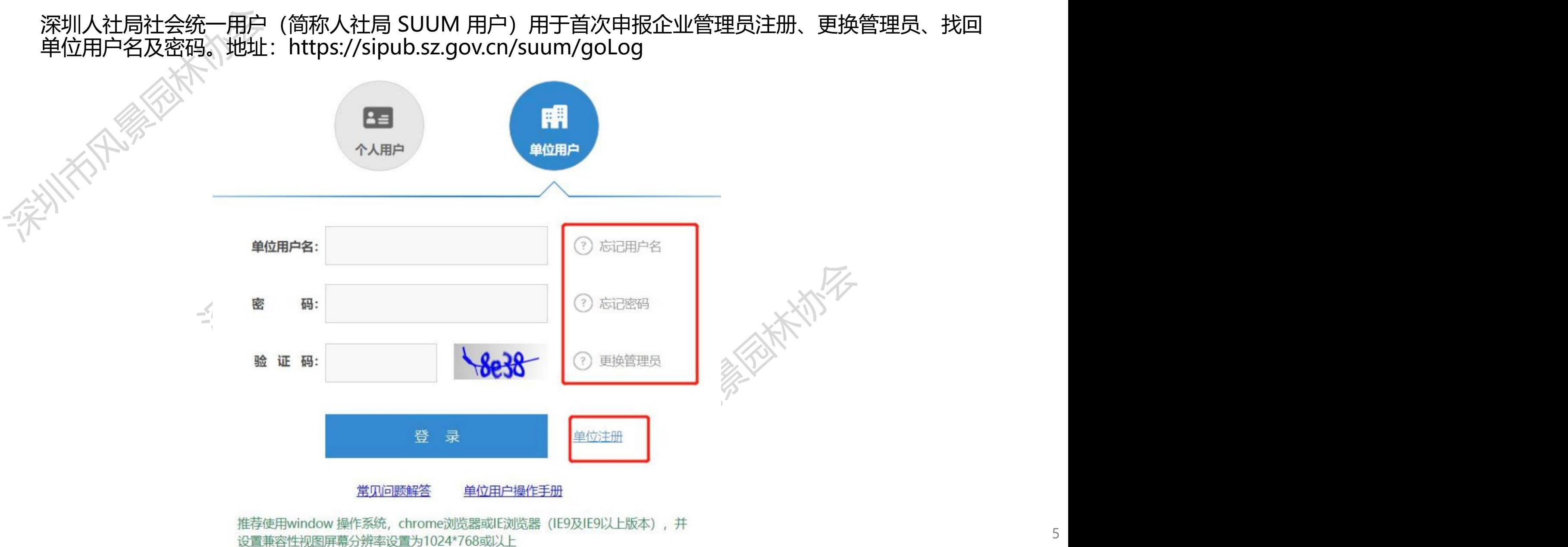

5

### 单位管理员登录深圳市人才一体化综合服务平台,在用户中心的权限管理中,对经办人进行业务事项的授 权和菜单授权。

授权地址为: https://hrsspub.sz.gov.cn/rcyth/website/#/type

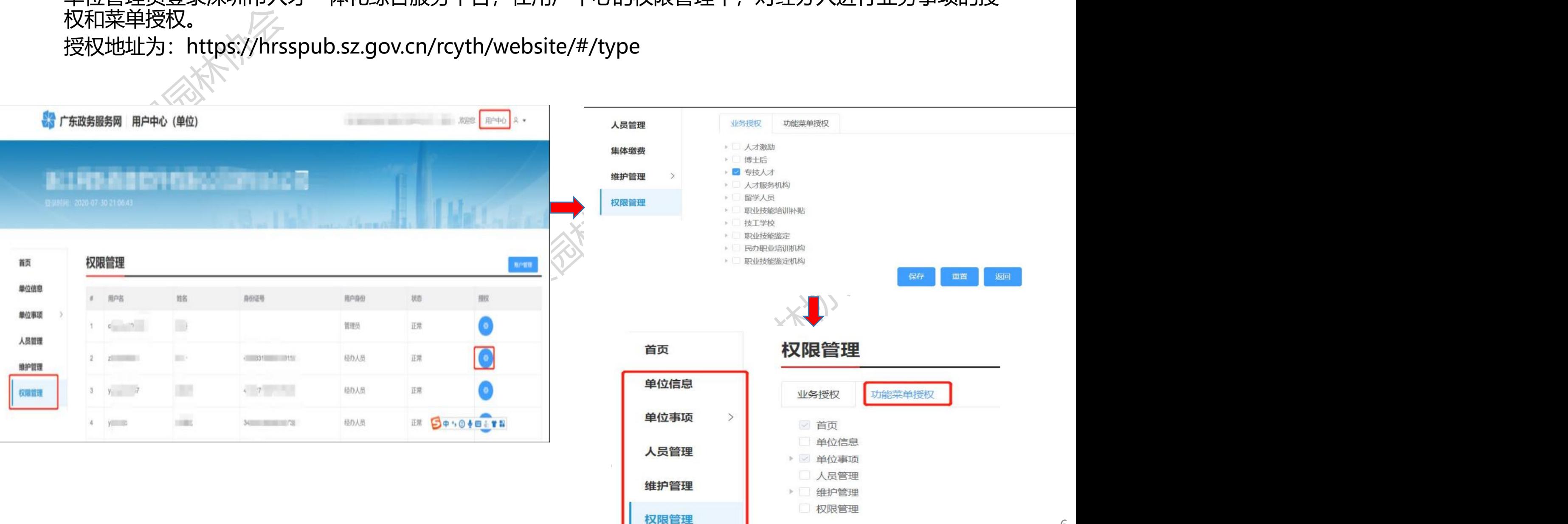

### **特别注意:**

<mark>特别注意:</mark><br>1.如负责企业职称评审工作的单位经办人自己申报当年度职称评审,则不能同时作为单位经办人身份对<br>自己的申报材料进行审核,需要通过单位管理员在系统新增授权单位其他员工作为新单位经办人登录单位;<br>核其材料,否则无法进行系统提交(不能自己审核自己)。且在申报承诺书中"单位经办人签字"处也是;<br>"经办人签字。 F审工作的单位经办人自己申报当年度职称评审,则不能同时作为单位经办人身份对<br>テ审核,需要通过单位管理员在系统新增授权单位其他员工作为新单位经办人登录单位系统审<br>去进行系统提交(不能自己审核自己)。且在申报承诺书中"单位经办人签字"处也是新单位<br>然可以对单位其他申报员工进行系统审核提交,不影响权限。<br>企业法人的,法人自己申报当年度职称评审时,也需要更换新的单位经办人登录单位系统审 信屋建设仕界乳新增投权事位实施以工作为新事位经办人签字"处也是新单位<br>往日市核自己)。且在申报承诺书中"单位经办人签字"处也是新单位<br><br>尽员工进行系统审核提交,不影响权限。<br>马申报当年度职称评审时,也需要更换新的单位经办人登录单位系统审<br><br>预责人(法人代表)签字"处法人可以签字,此处不用更换其他人。 1.如负责企业职称评审工作的单位经办人自己申报当年度职称评审,则不能同时作为单位经办人身份对 自己的申报材料进行审核,需要通过单位管理员在系统新增授权单位其他员工作为新单位经办人登录单位系统审 核其材料,否则无法进行系统提交《不能自己审核自己)。且在申报承诺书中"单位经办人签字"处也是新单位 经办人签字。

1.1但单位经办人依然可以对单位其他申报员工进行系统审核提交,不影响权限。 1.2如单位经办人是企业法人的,法人自己申报当年度职称评审时,也需要更换新的单位经办人登录单位系统审

这,不影响权限。<br>时,也需要更换新的单位经办人登录单位系统审<br><br><br>字"人<sup>人人人人</sup>人人"<br><br><br><br><sub>"人</sub>人人人人" 核其材料。但在申报承诺书中"单位主要负责人(法人代表)签字"处法人可以签字, 此处不用更换其他人。

**单位审批-系统登录**

## 单位经办人登录后,点击"专技人才" ——"深圳市属职称评委会职称审核申报"的"在线审核"。

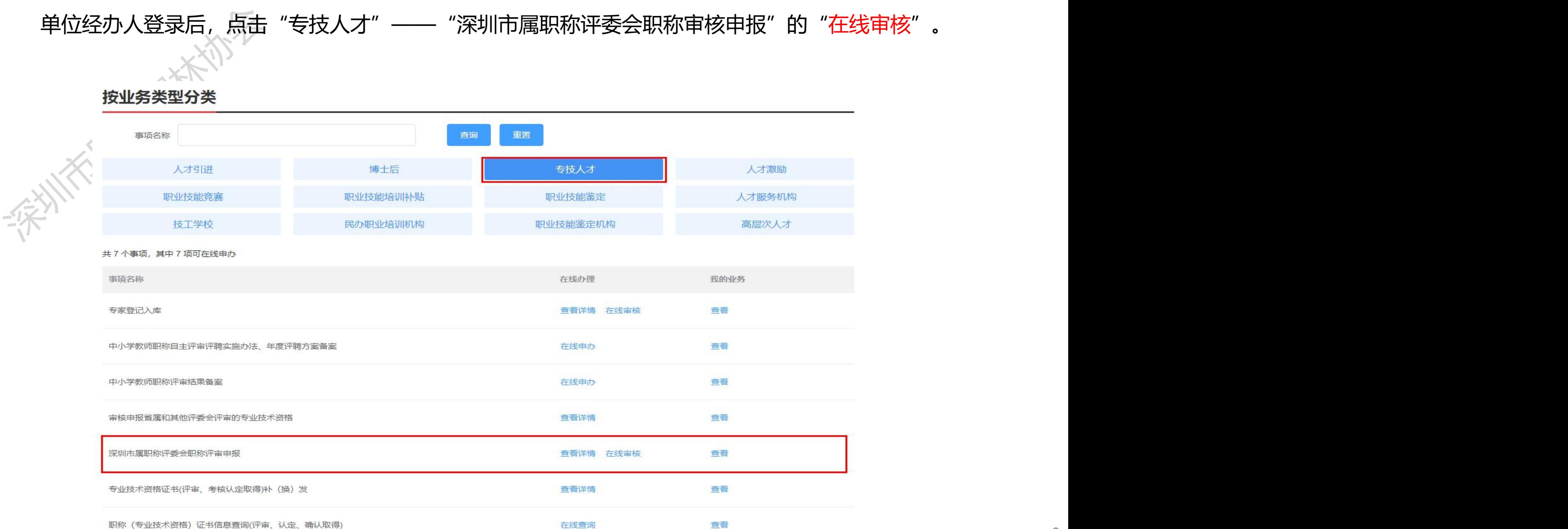

8

进页面,点击厂"人员管理",则可以对单位所有提交的申报人进行审核。

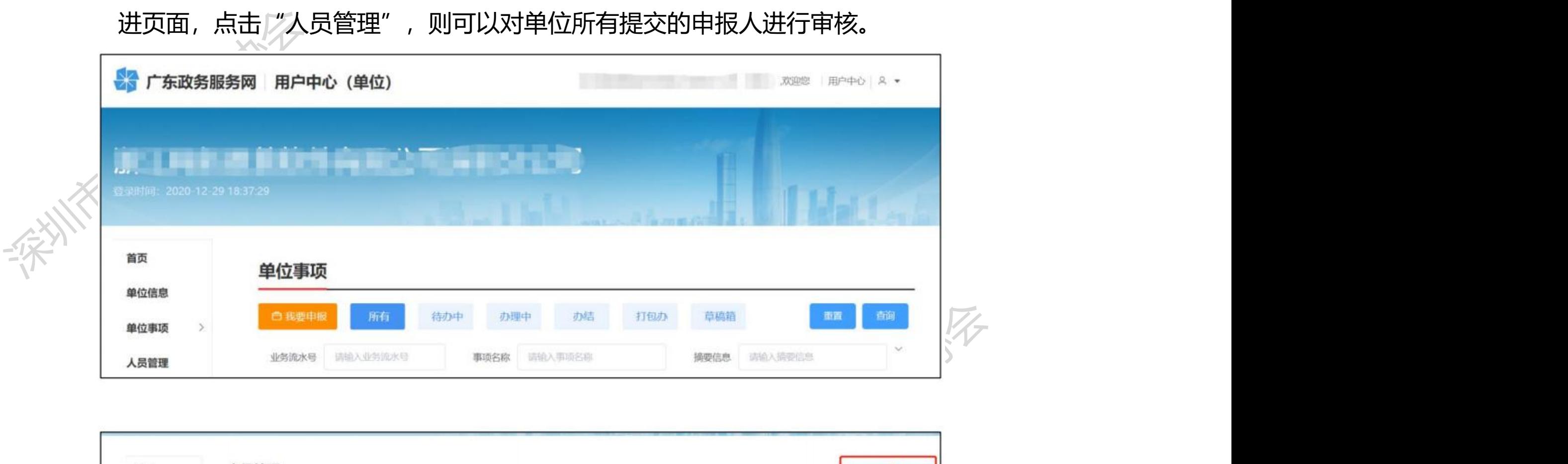

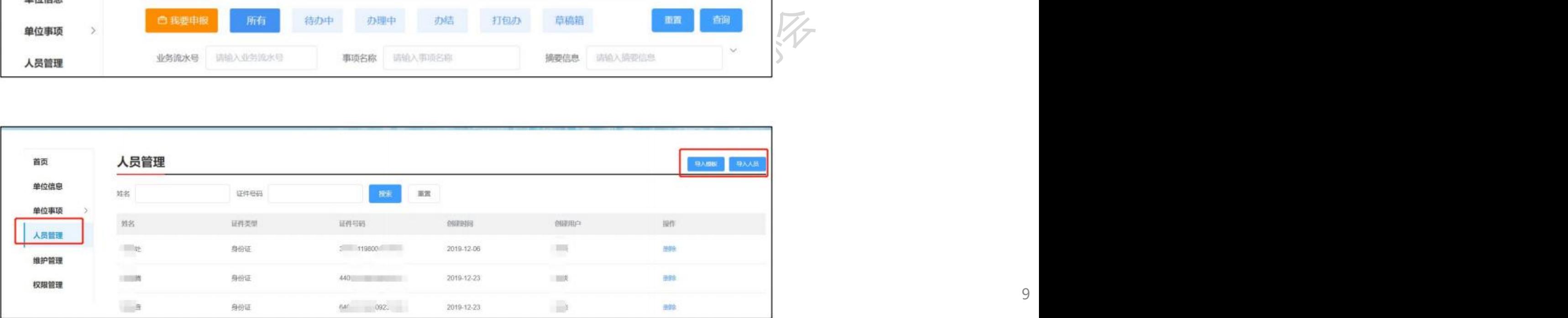

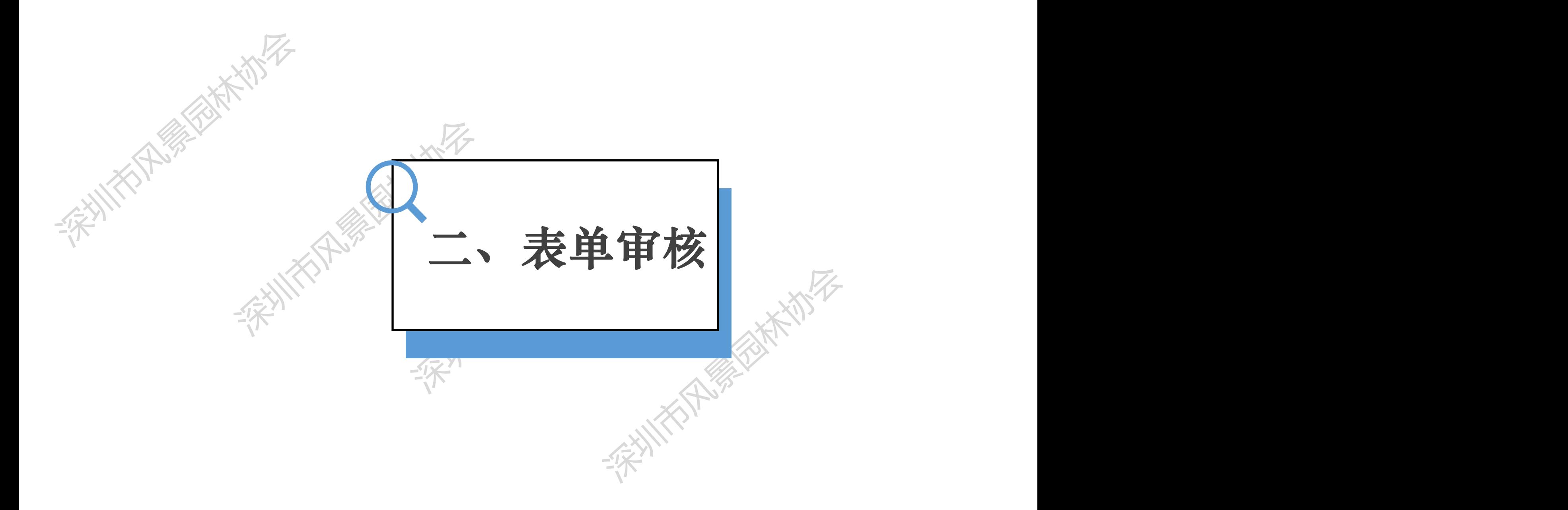

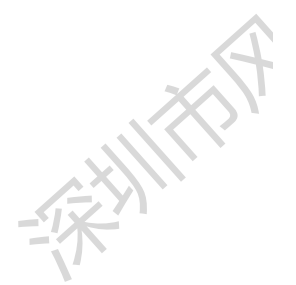

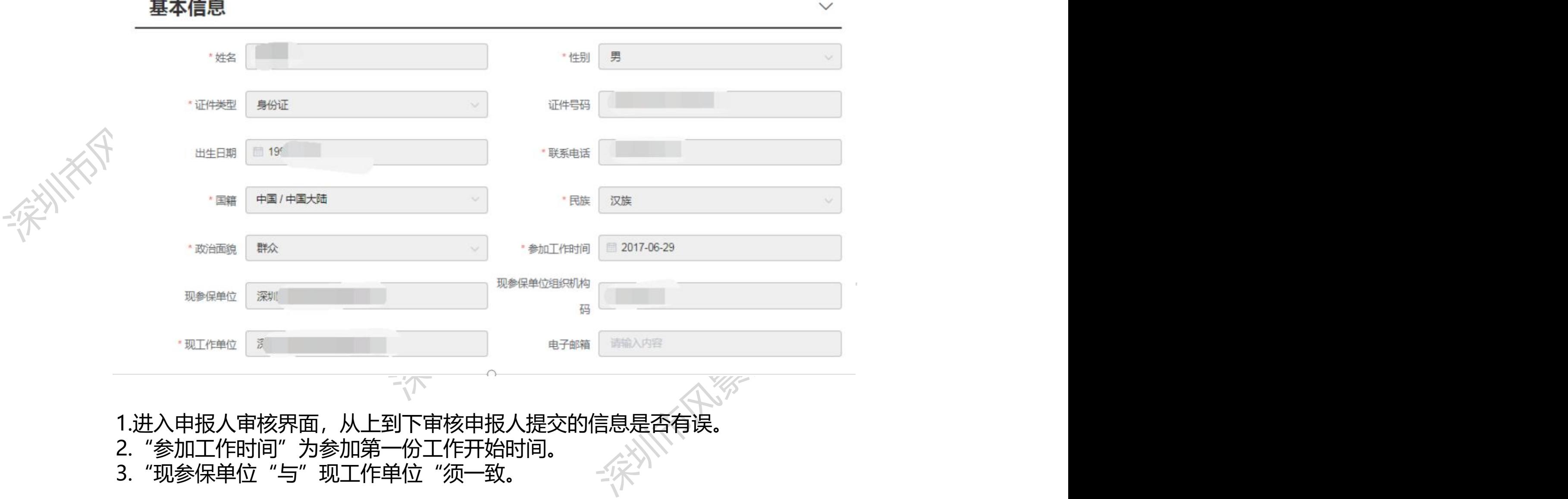

- 1.进入申报人审核界面,从上到下审核申报人提交的信息是否有误。 2."参加工作时间"为参加第一份工作开始时间。
- 3. "现参保单位"与"现工作单位"须一致。

#### **单位审批-表单填写**

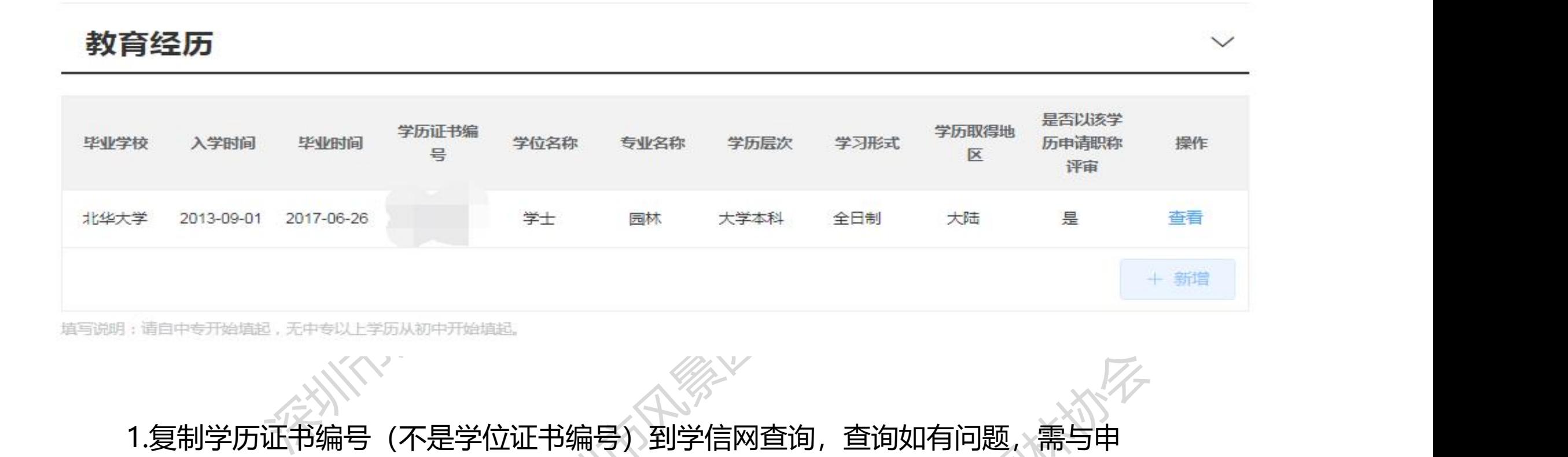

# 深圳市风景园林协会 深圳市风景园林协会 1.复制学历证书编号(不是学位证书编号)到学信网查询,查询如有问题, 需与申 报者进行沟通;

2.2000年以前毕业的,学信网无法查询到,除毕业证书学位证书外,还需让申报 者提供相关的官方证明(如学校、个人档案里的证明)。

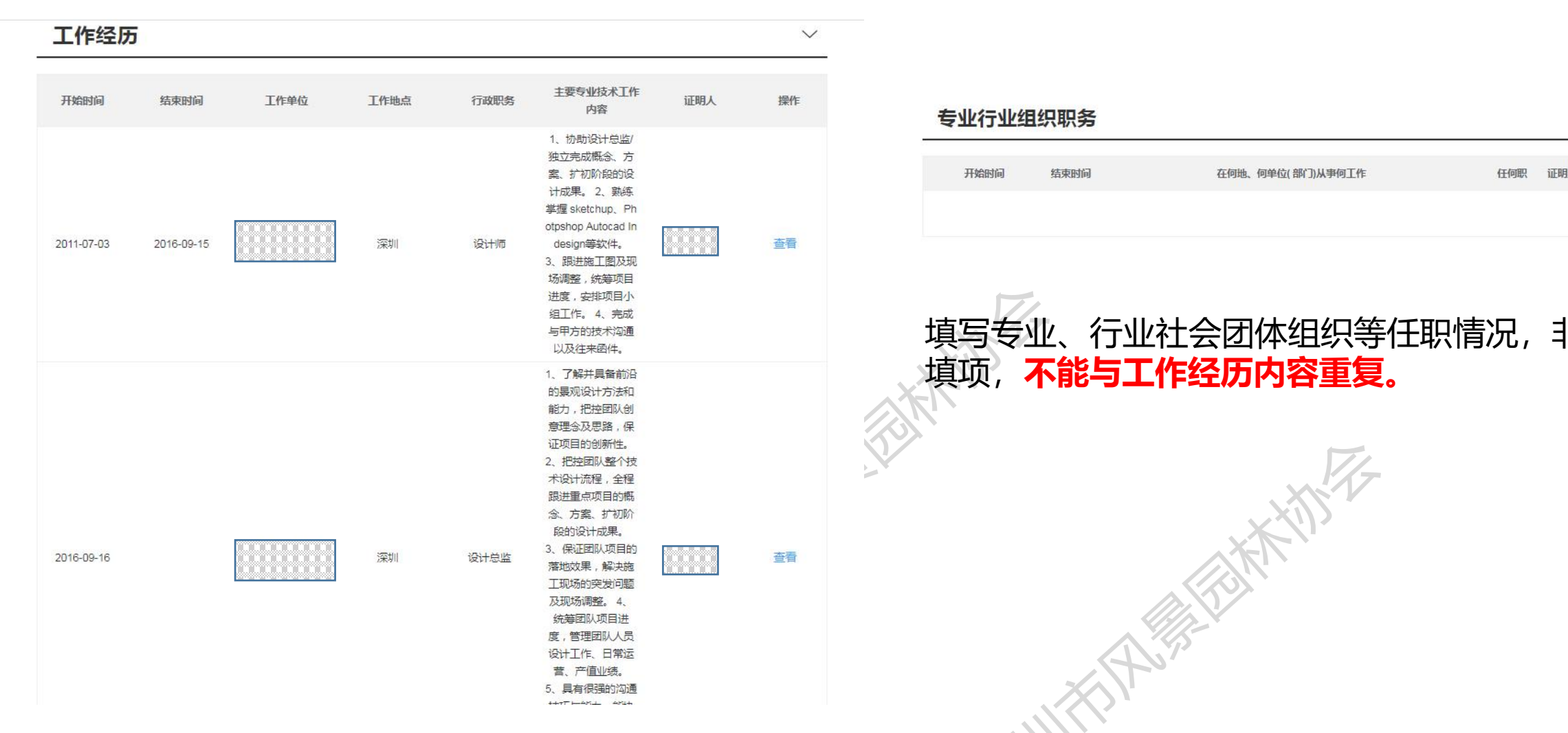

1.第一份工作结束时间不能晚于第二份工作开始时间; 2.**至少现工作单位的"主要专业技术工作内容"要与所申报专业 相符(与后面上传的业绩材料单位一致)——体现在职在岗**。

 $\checkmark$ 深圳市风景园林协会 深圳市风景园林协会 填写专业、行业社会团体组织等任职情况,非必 填项,**不能与工作经历内容重复。** 不法的人的人的人的人

#### 现职称及专业技术职务信息

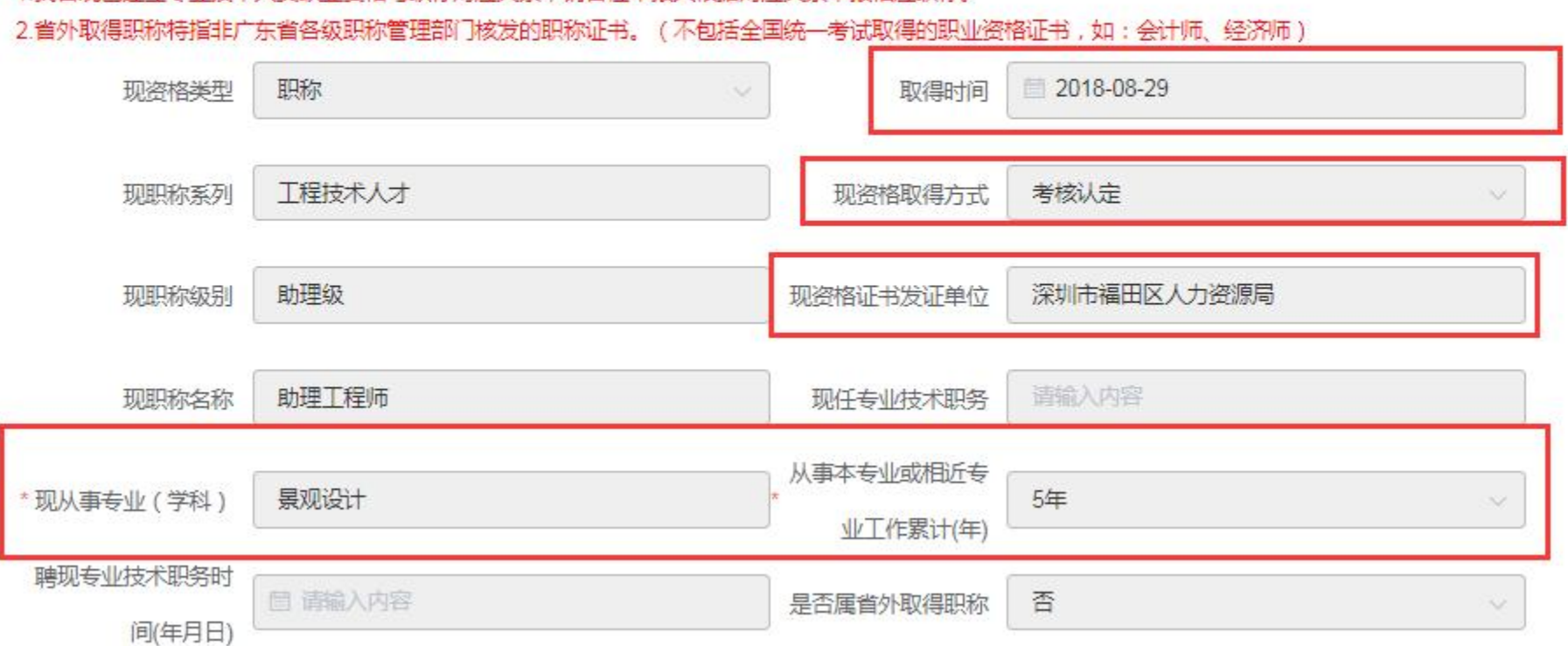

1 我省现已建立专业技术人员职业资格与职称对应关系,请各位由报人根据对应关系由报相应职称。

- 1.审核现职称取得时间: 是否满足现在申报的资格年限要求。
- 2.审核现资格取得方式:与后面上传的证书的取得方式进行核对,看是否填错
- 3.审核现资格发证单位: 如是省外的, 需在后面附件部分上传职称评审表以及红

头任职证明文件或当年度社保证明。

4.审核现从事专业是否与现评审的资格专业相符,不能跨专业申报高一级。

1.考核认定:初次申报职称,助理级(硕士可以 件。

- 2.普通申报:不符合考核认定的,无特殊情况下 基本选择走普通申报。
- 3.转系列(专业)申报:审核转换工作岗位后是 否满足申报资历年限要求,上传的业绩材料是否<sub>我们的资源和</sub> 与转岗后专业相符,需有盖公司公章的转岗证明。 4.同一申报人在当年度不可重复申报同一系列的 "哪哪瞧 不同专业

#### 申报的职称信息

2.破格申报时,需上传《深圳市职称破格申报推荐表》或其他破格申报资格证明材料。 中报中级),需审核附件中毕业证书上的学历、 3.转换岗位的专业技术人才在现岗位工作满1年以上,可选择转系列(专业)申报"申报现岗位同级别对应职称。<br>4.符合《广告》和关注》、图书馆、《中华科学》、《中华学》、《中华学》、《中华学》、《中华学》、《粤人社规》(粤人社规〔2020〕33号)规定条件的专业技术人员,可接考核认定类型申报,对提交业绩材料的类型。数量无硬 专业、毕业年限以及在深是否买满一年社保等条<sup>、韩康人应提交能够真实反映本人业绩能力水平的佐证材料。<br>专业、毕业年限以及在深是否买满一年社保等条 。 5.跨区域、跨单位流动专业技术人才将本人省外职称证书的,申报类型请选择省外(中央单位)职称确认申报职称重新评审,申报程</sup> 序、材料与普通申报相同。 评审的资格评委会 深圳市林业专业高级职称评审委员会 普通申报 \* 申报类型 深圳市风景园林协会 \* 评委会年度 2021 2022-01-06 2022-02-28 本年度里的资格专业

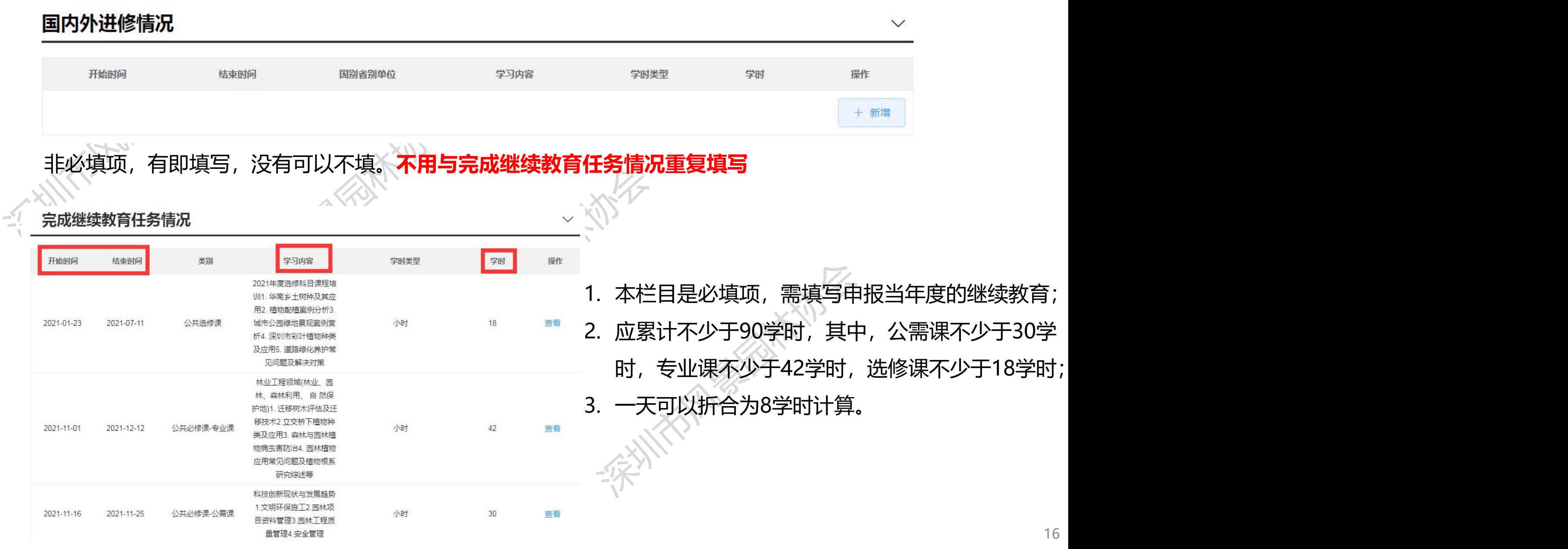

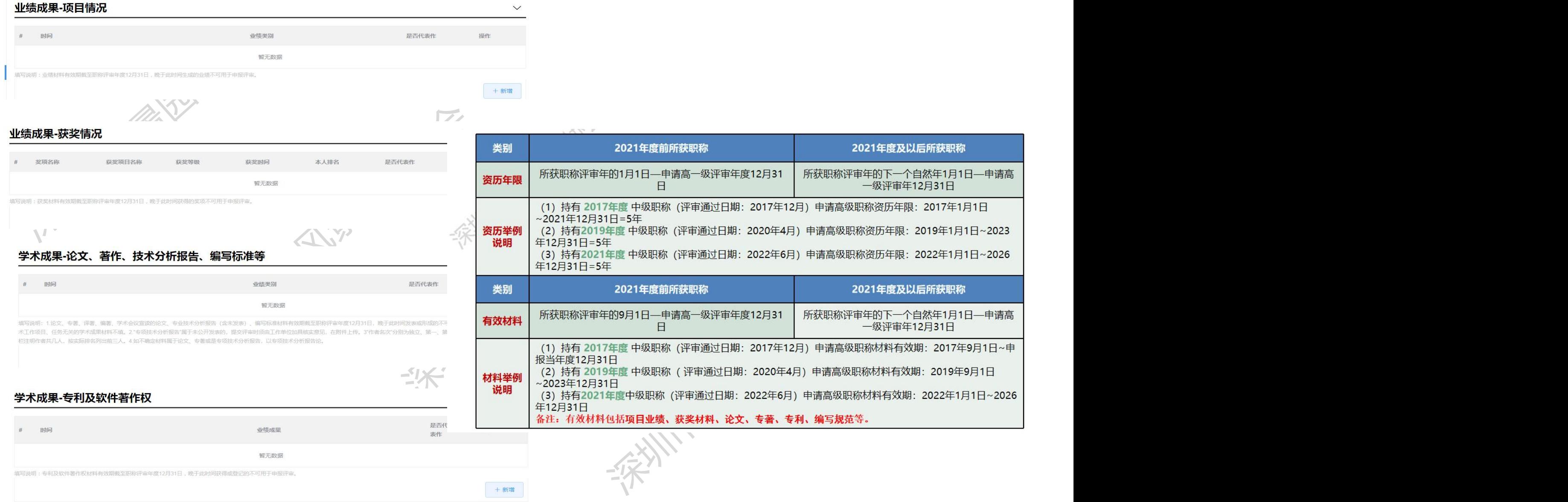

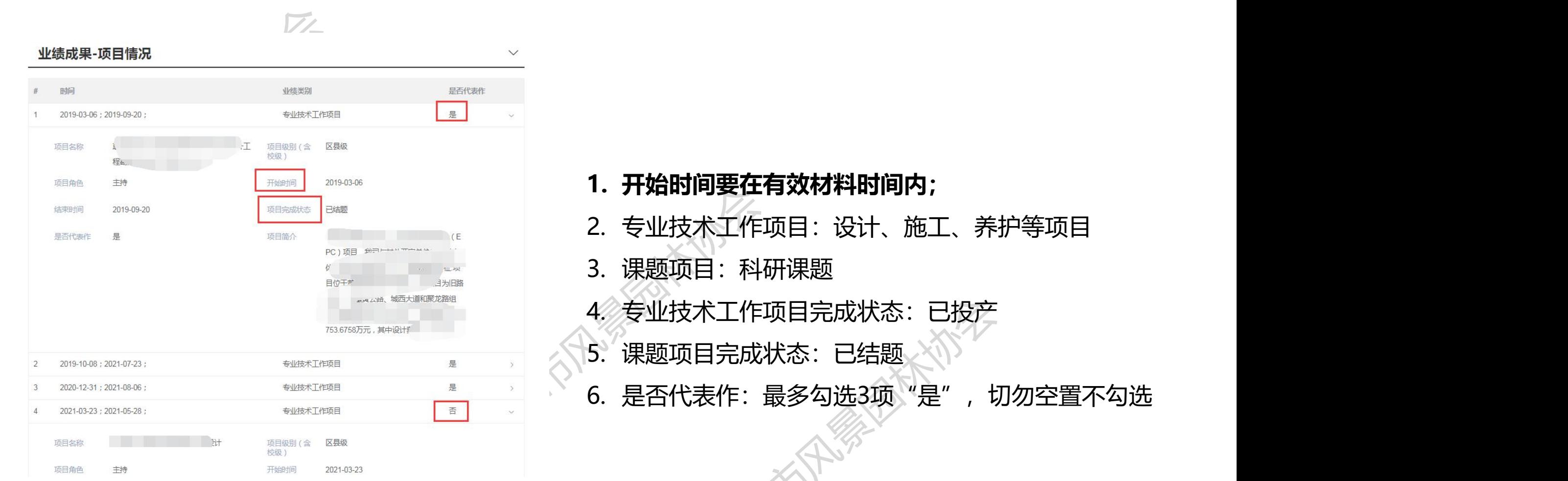

### **1. 开始时间要在有效材料时间内;**

- 2. 专业技术工作项目:设计、施工、养护等项目
- 3. 课题项目:科研课题
- 4. 专业技术工作项目完成状态:已投产
- 5. 课题项目完成状态:已结题
- 深圳市风景园林协会 6. 是否代表作: 最多勾选3项"是", 切勿空置不勾选

**单位审核-表单填写**

以来开展项目

: 业场的科科技XR的现在或APA并用平成24万01日,两日具初期生成的业场在平均廿丁中旅行用。

深圳市风景园林协会 深圳市风景园林协会 **The Total Team of the Total Team of the Total Team of the Total Team of the Total Team of the Total Team of the To<br>
2. 获奖情况栏需上传有个人姓名的获奖证书,属于单位集<br>
<br>
(传。<br>
3. 奖项需与专业技术工作相关,<b>诸如"优秀共产党员**"等<br>与专业技术工作无关的一般不能作为有效获奖情况; 1. 不是必填项,**获奖时间要在有效材料时间内。 本人姓名的获奖证书,**可附在项目业绩材料后上<br>与专业技术工作相关,**诸如"优秀共产党员**"等<br>技术工作无关的一般**不能作为有效获奖情况**;<br>体/人:需填写所有的获奖人员名单;<br><br>表作:最多勾选3项,切勿空置不勾选。 \*主办部门 请输入主办部门 \* 获奖时间 目 \* 获奖类型 清选择 \* 获奖团体/人 清输入获奖团体/人 请选择 \*本人排名 \* 是否代表作 清选择 请输入项目简介 \*项目简介 请输入项目简介 (200字以内) 是否属于任现职 清选择

- 2. 获奖情况栏需上传有个人姓名的获奖证书,**属于单位集 体奖无本人姓名的获奖证书,**可附在项目业绩材料后上 传。
- 3. 奖项需与专业技术工作相关,**诸如"优秀共产党员**"等 与专业技术工作无关的一般**不能作为有效获奖情况**;
	- 4. 获奖团体/人:需填写所有的获奖人员名单;
	- 5. 是否代表作: 最多勾选3项, 切勿空置不勾选。

19

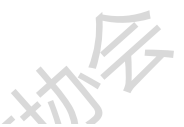

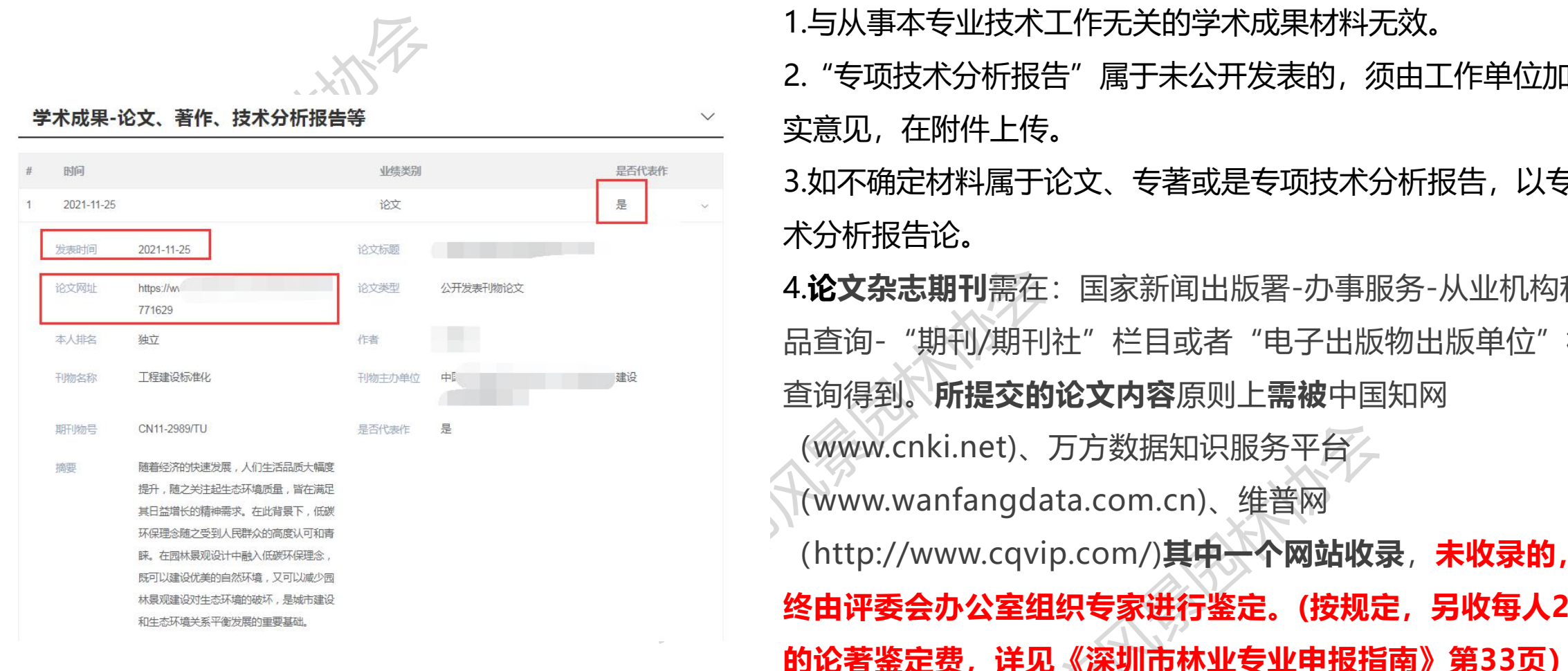

1.与从事本专业技术工作无关的学术成果材料无效。

2."专项技术分析报告"属于未公开发表的, 须由工作单位加具核 实意见,在附件上传。

3.如不确定材料属于论文、专著或是专项技术分析报告,以专项技 术分析报告论。

深圳市风景园林协会 4.论文杂志期刊需在: 国家新闻出版署-办事服务-从业机构和产品查询-"期刊/期刊社"栏目或者"电子出版物出版单位"栏目<br>查询得到。所提交的论文内容原则上需被中国知网<br>(www.cnki.net)、万方数据知识服务平台<br>(www.cnki.net)、万方数据知识服务平台<br>(www.wanfangdata.com.cn)、维普网<br>(http://www.cqvip.com/)其中一个网站收录, 未收录的, 最<br>终由评委会办公室组织专家进行鉴 4.**论文杂志期刊**需在:国家新闻出版署-办事服务-从业机构和产 品查询-"期刊/期刊社"栏目或者"电子出版物出版单位"栏目 查询得到。**所提交的论文内容**原则上**需被**中国知网 (www.cnki.net)、万方数据知识服务平台

net)、万方数据知识服务平台<br>fangdata.com.cn)、维普网<br>w.cqvip.com/)**其中一个网站收录,未收录的,最<br>·公室组织专家进行鉴定。(按规定,另收每人200元**<br>. **详见《深圳市林业专业申报指南》第33页)**<br>在有效材料时间内。<br>· 需勾选,最多勾选3项,切勿空置不勾选。 (www.wanfangdata.com.cn)、维普网 (http://www.cqvip.com/)**其中一个网站收录**,**未收录的,最 终由评委会办公室组织专家进行鉴定。(按规定,另收每人200元 的论著鉴定费,详见《深圳市林业专业申报指南》第33页)**

#### 5.**发表时间要在有效材料时间内**。

6.是否代表作:需勾选,最多勾选3项,切勿空置不勾选。

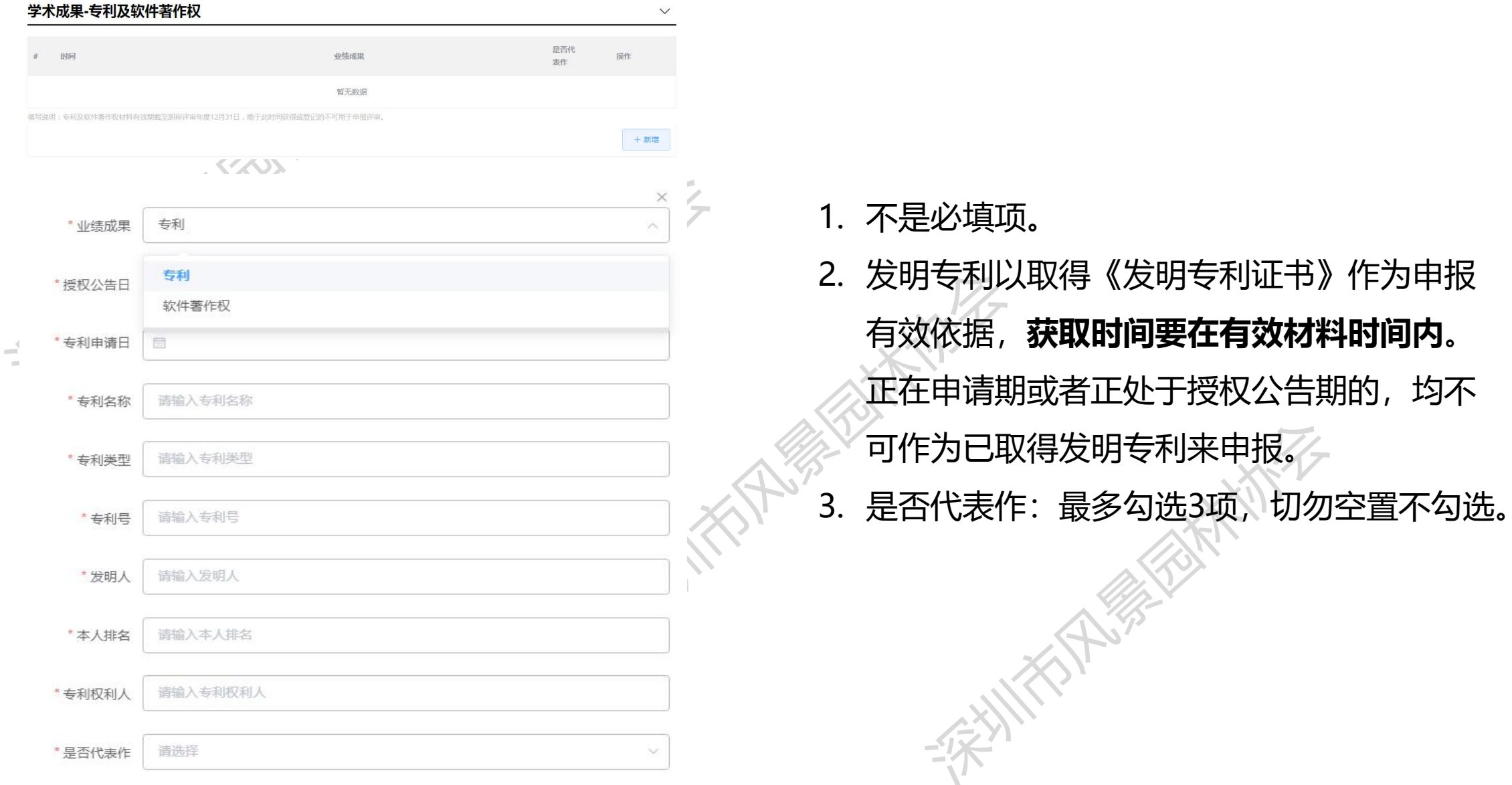

### 1. 不是必填项。

- **1**. 不是必填项。<br>2. 发明专利以取得《发明专利证书》作为申报<br>有效依据, **获取时间要在有效材料时间内**。<br>在在申请期或者正处于授权公告期的, 均不<br>正在申请期或者正处于授权公告期的, 均不可作为已取得发明专利来申报。<br>3. 是否代表作: 最多勾选3项, 切勿空置不勾选。 2. 发明专利以取得《发明专利证书》作为申报<br>有效依据,**获取时间要在有效材料时间内。**<br>正在申请期或者正处于授权公告期的,均不<br>可作为已取得发明专利来申报。<br>3. 是否代表作:最多勾选3项,切勿空置不勾选。<br>3. 是否代表作:最多勾选3项,切勿空置不勾选。 深圳市风景园林协会 2. 发明专利以取得《发明专利证书》作为申报 有效依据,**获取时间要在有效材料时间内**。 正在申请期或者正处于授权公告期的,均不 可作为已取得发明专利来申报。
	- 3. 是否代表作: 最多勾选3项, 切勿空置不勾选。

**个人目我评价**<br>- 自评从为具备专业技术业绩成果条件 第三(二)1项<br>- 自评认为具备专业技术业绩成果条件 第三(三)1项<br>- (六)<br>- (六)<br>- (六)<br>- 【二)<br>- 【二)<br>- 【二)<br>- 【二)

符合下列条件之一: 1.具备博士学位。 从事本专业技术工作满2年。 从事本专业技术工作满4年。 工作满4年。

5.具备本专业或相关专业的工程类硕士专业学位,取得助理 工程师职称后,从事本专业技术工作满1年。

#### (二)工作能力(经历)条件。

熟练掌握并能够灵活运用本专业基础理论知识和专业技术 知识;具有独立承担较复杂工程项目的工作能力,能解决本专业 范围内较复杂的工程问题;具有指导助理工程师工作的能力。

从事本专业技术工作期间, 符合下列条件之一:

1. 省(部)级以上科技项目、工程项目的参加者。 2.市(厅)级以上科技项目、工程项目的主要参加者。

3.县级以上科技项目、工程项目的主持人,或2个以上县级 以上科技项目、工程项目的主要技术负责人。

4.中小型工程项目的主持人, 或 2 个以上中小型工程项目的 主要技术负责人。

深圳市风景园林协会 深圳市风景园林协会 352×3733、为国际立工程及心义的物质<br>《件(粤人社 2019 57号文)申报条件填写<br>『,符合第几项就填写第几项。<br>即看P4-5,工程师看P6-8,高级工程师<br>》,正高级工程师看P13-16<br>後)<br>徐均需如实反映申报人的情况,最多不超 1.单位经办人对照广东省林业工程技术人才职称评 价标准条件(粤人社 2019 57号文)申报条件填写 相关内容,符合第几项就填写第几项。 助理工程师看P4-5,工程师看P6-8,高级工程师 看P9-13,正高级工程师看P13-16

4.获本专业发明专利(发明人排名前5)或实用新型专利(发 明人排名前 5)或外观设计专利(设计人排名前 5)或植物新品 种权(品种权人排名前5),并在生产中取得较大的经济效益、 生态效益、社会效益。

5.主要参与(排名前3,下同)起草国家、行业、地方、企 业的技术标准1项以上,并发布实施。

6.主要参与完成的市(厅)级以上或大、中型林业工程项目 1 项以上, 通过省级以上行业主管部门或学(协)会组织的专家 组鉴定或验收合格。

2.自我评价均需如实反映申报人的情况, 最多不超 过500字。

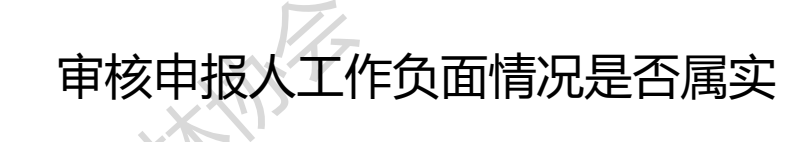

深圳市风景园林协会

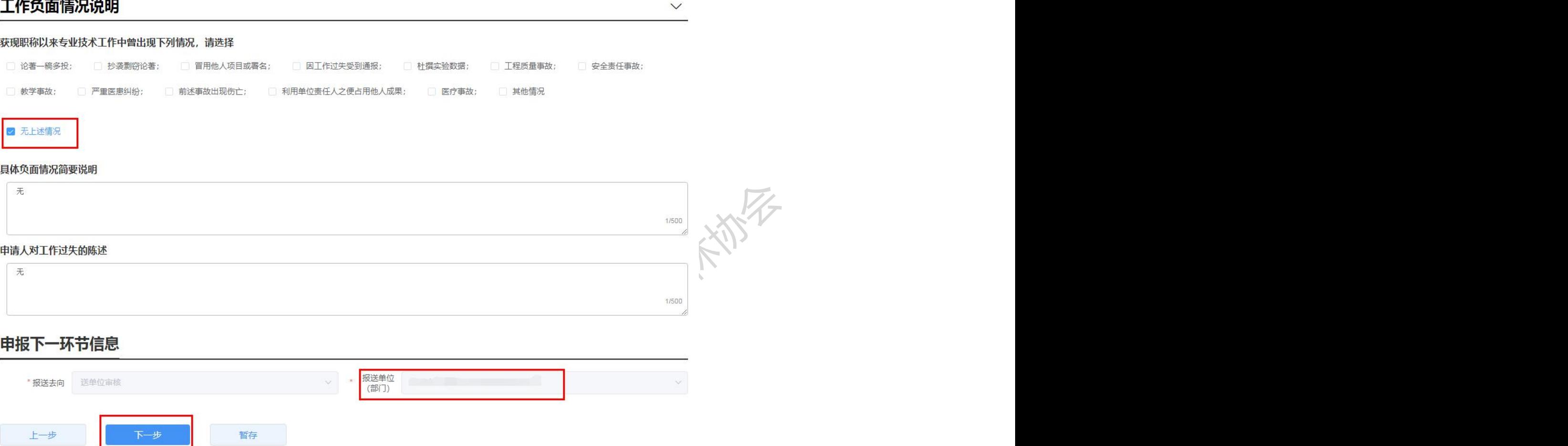

#### 申报下一环节信息

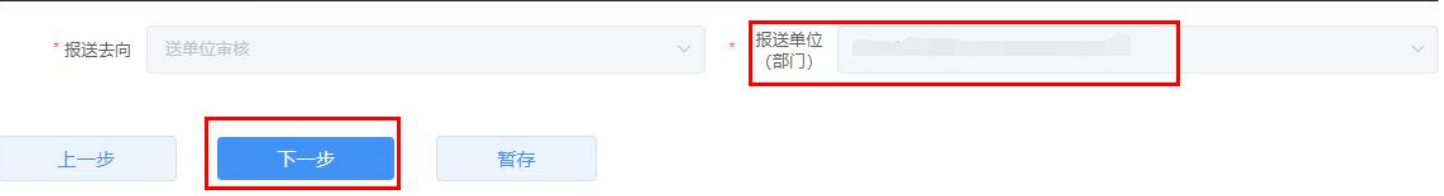

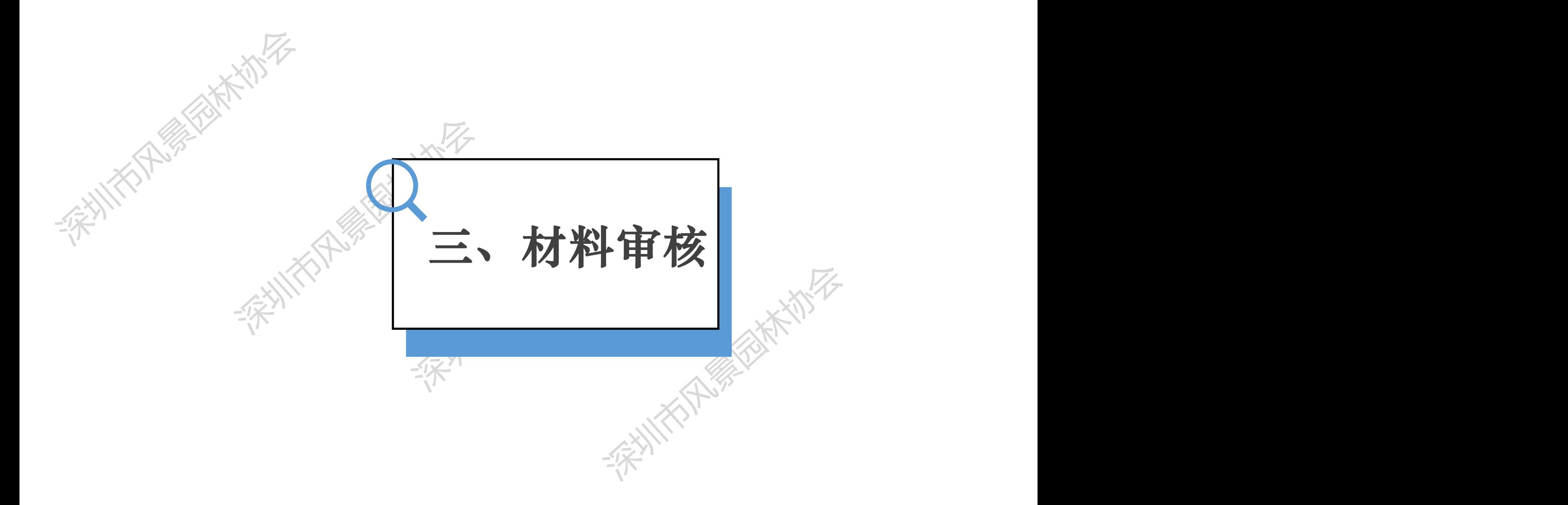

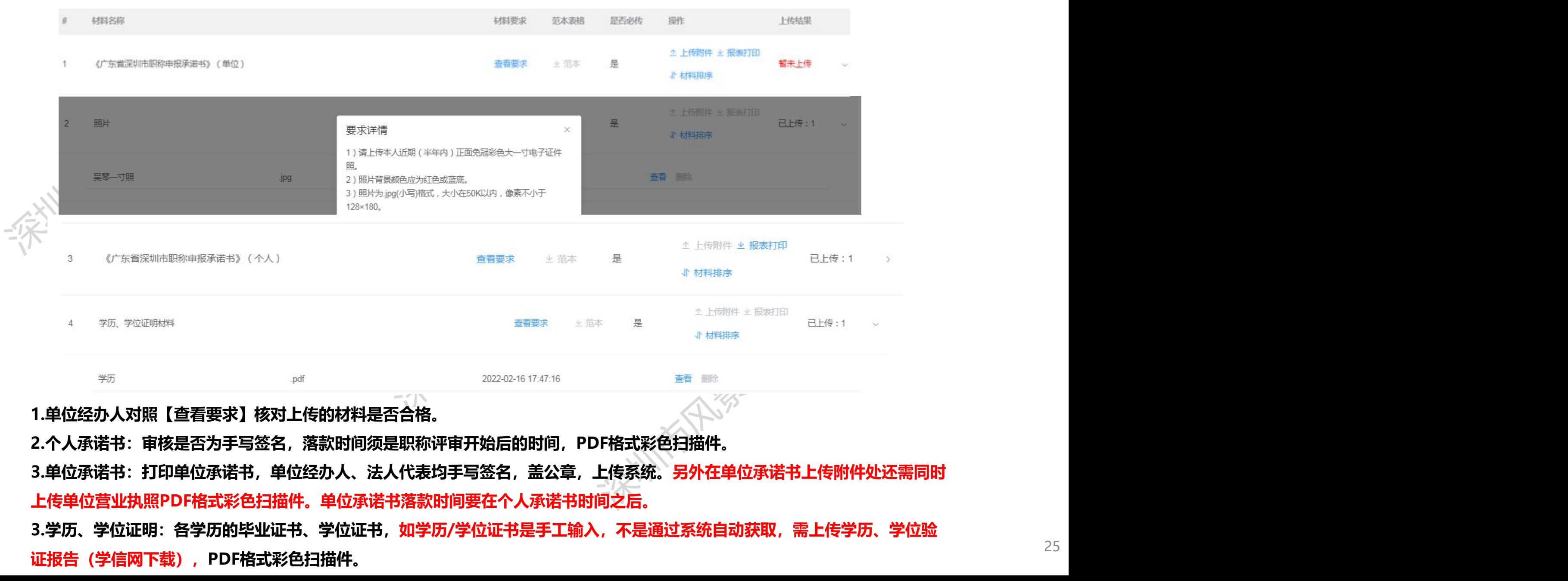

(1)晋升的需上传原取得证书及评审表

**、大会 的复数 1998年 1998年 1998年 1998年 1998年 1998年 1998年 1998年 1998年 1998年 1998年 1998年 1998年 1998年 1998年 1998年 1998年 1998年 1998年 1998年 1998年 1998年 1998年 1998年 1998年 1998年 1998年 1998年 1998年 1998年 1998年 1998年 1998年 1998年 1998年 19** (2)职称证书:2012年12月以前在深圳取得(含评审、考核认定、省外确认)职称证书的需要扫描上传

(3)职业资格证书(例如一级建造师等):需要扫描上传

(4)聘任证书(证明):仅需上传获聘现专业技术资格职务的证书或证明

**"原取得证书及评审表**<br>012年12月以前在深圳取得(含评审、考核认定、省外确认)职称证书的需要扫描上传<br>3(例如一级建造师等):需要扫描上传<br>E明):仅需上传获聘现专业技术资格职务的证书或证明<br>5、评审表、任职文件:非广东省范围内的证书,需要上传证书、评审表(评审表丢失的须上传 双得(含评审、考核认定、省外确认)职称证书的需要扫描上传<br>:需要扫描上传<br>专业技术资格职务的证书或证明<br>非广东省范围内的证书,需要上传证书、评审表(评审表丢失的须上传<br>、<mark>申报时当地社保缴纳证明</mark>;<br>、<mark>申报时当地社保缴纳证明</mark>;<br>试成绩/专业能力考试成绩/非学历教育证书:不作统一要求,申报人可 成证明<br><sup>需要上传证书、评审表(评审表丢失的须上传<br><mark>明</mark>;<br><sup>夫/非学历教育证书:不作统一要求,申报人可</sup></sup> (5) 省外职称证书、评审表、任职文件: 非广东省范围内的证书,需要上传证书、评审表(评审表丢; 任职文件(职称管理部门印发的红头文件)、<mark>申报时当地社保缴纳证明</mark>;

(6)职称外语考试成绩/计算机应用能力考试成绩/专业能力考试成绩/非学历教育证书:不作统一要求,申报人可 不用上传,如有上传的,经办人简单审核上传内容是否与标题对应。

### **单位审核-材料上传** 同一个业绩中的全部证明材料文件需上传在一个PDF文件里面,上传彩色扫描件

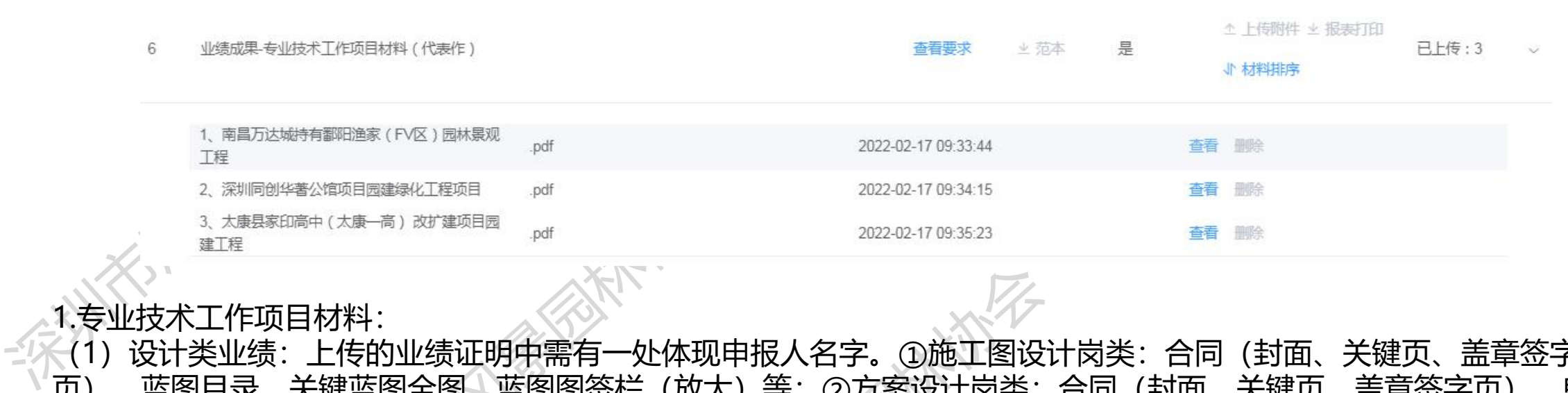

#### 1.专业技术工作项目材料:

深圳市风景园林协会 深圳市风景园林协会 报人所绘方案图纸内容页(自行选择内容关键页);<br>、竣工验收报告等。上传的业绩证明中需有一处体<br><br><br>参与和所起到的作用,例如:会议记录签到表<mark>、聘</mark><br>《参与和所起到的作用,例如:会议记录签到表<mark>、聘</mark> (1)设计类业绩:上传的业绩证明中需有一处体现申报人名字。①施工图设计岗类:合同(封面、关键页、盖章签字 页)、蓝图目录、关键蓝图全图、蓝图图签栏(放大)等;②方案设计岗类:合同(封面、关键页、盖章签字页)、单位 出具方案主要设计人员名单证明(盖公章)、方案封面+方案目录+申报人所绘方案图纸内容页(自行选择内容关键页) (2)施工类业绩:中标通知书、合同(封面、关键页、盖章签字页)、竣工验收报告等。上传的业绩证明中需有一处体 现申报人名字。 注: 以上资料无法体现本人签名, 还需上传有相关佐证材料来证明本人参与和所起到的作用, 例如: 会议记录签到表<mark>、</mark>

<mark>任聘书证明、</mark>有签名的技术文件等。

2.课题项目材料:

课题立项申请书、批准书、科技成果文本、结题报告等

注:以上资料无法体现本人签名,还需上传有相关佐证材料来证明本人参与和所起到的作用,例如:会议记录签到表<mark>、</mark> <mark>任聘书证明、</mark>有签名的技术文件等。

3.获奖情况材料:

获奖情况一栏需上传有本人姓名的获奖证书,属于单位集体奖无本人姓名的可附在业绩材料后上传。

深圳市风景园林协会 深圳市风景园林协会 学术成果-论文及专著、译著、《编著(代表作)

(1) 公开发表的论文: 封面(带ISSN或CN刊号)、**完整目录、**内容正文;

#### (2)**境外发表的论文:**

深圳市风景园林协会 ①提交一份论文检索结果证明(可由中山大学国际联机检索中心(电话:84112094)、广东省科技情报研究所国际联 机情报检索中心(电话: 83561171-820)或其他正规的论文检索单位出具);

②提交论文原件和中文翻译版本1份。

(3) 专著: 封面、扉页(带ISBN刊号)、完整目录页以及证明本人参与编制的排名等相关材料(需加盖单位公章);

(4)请按照序号+论文及专著/译著/编著+文件名称命名上传,1个文件所有材料请上传为1个PDF文件

2.学术成果-专项技术分析报告材料(代表作)

电话: 84112094) 、广东省科技情报研究所国际联<br>[出具);<br>人参与编制的排名等相关材料 (需加盖单位公章) ;<br>·文件所有材料请上传为1个PDF文件<br>技术工作总结: **报告内容需对已上传的业绩进行专业**<br><mark>无需专家鉴定,落款日期要在2023年内,并经本人</mark><br>文有关要求。 (1)技术员与助理工程师专项技术分析报告/初次考核认定---专业技术工作总结:**报告内容需对已上传的业绩进行专业 (比如何时解决何技术(专业)问题及效果)字数不限,无需专家鉴定,落款日期要在2023年内 签名及加盖单位公章。**

(2) 高级工程师专项技术分析报告: 参照粤人社规(2019)57号文有关要求。

- (3)按照序号+技术分析报告名称上传,1份报告请扫描为1份PDF;
- 3.审核目录和正文部分是否有将本人名字框出来;

4.审核与前面填写的是否代表作内容进行核对,看有无上传错地方。

深圳市风景园林协会 深圳市风景园林协会 深圳市风景园林协会

- 1. 学术成果-专利及软件著作权材料(代表作)
- (1)需按照序号+专利/软件著作权+名称命名上传;
- 2. 非代表作业绩成果(包括专业技术工作项目、课题项目、获奖情况)
- も;<br>果题项目、获奖情况)<br>?奖情况+项目/获奖项目名称+奖项名称;<br><br>欠件著作权材料)<br>/专著/译著/编著/专利/软件著作权+名称; (1)需按照序号+专业技术工作项目/课题项目/获奖情况+项目/获奖项目名称+奖项名称;
	- (2)1个项目有关材料扫描上传为1份PDF
- 3. 非代表作学术成果(包括论文、著作、专利及软件著作权材料)
	- (1)需按照序号+期刊论文/学术会议宣读的论文/专著/译著/编著/专利/软件著作权+名称;
	- (2)1个项目有关材料扫描上传为1份PDF。

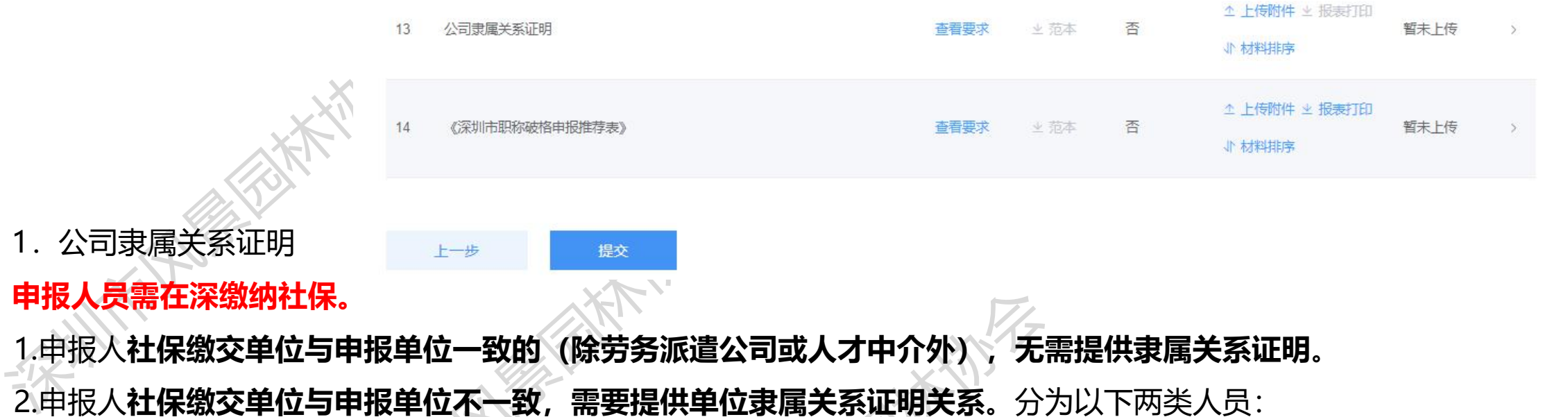

#### **申报人员需在深缴纳社保。**

1.申报人**社保缴交单位与申报单位一致的(除劳务派遣公司或人才中介外),无需提供隶属关系证明**。

2.申报人**社保缴交单位与申报单位不一致,需要提供单位隶属关系证明关系**。分为以下两类人员:

深圳市风景园林协会 ①第一类是申报人社保缴交单位为**劳务派遣公司(人才中介)的**,须提供劳务派遣单位的**派遣资质证明及与现工作单位的派遣协 议。**

》<br>5**月派遣公司或人才中介外),无需提供隶属关系证明。**<br>2.<br><mark>提供单位隶属关系证明关系</mark>。分为以下两类人员:<br>5<br>《文**也在外地**,但**单位总部在深圳**的,可通过总部单位申报,但须提交单位隶属关<br><br>发生工商部门网站企业信息截屏)。<mark>该情况仅适用分公司在外地,总公司在深圳的</mark> ·劳务派遣单位的**派遣资质证明及与现工作单位的派遣协<br><br>在深圳的,可通过总部单位申报,但须提交单位隶属关<br>截屏)。<b>该情况仅适用分公司在外地,总公司在深圳的**<br>·示表及单位承诺书总公司或劳务派遣公司和用工单位都 ②第二类是申报人社保缴交单位在**外地**,**社保**缴交**也在外地**,但**单位总部在深圳**的,可通过总部单位申报,但须提交单位隶属关 系的相关证明材料(证明可以是单位开具的,或是工商部门网站企业信息截屏)。**该情况仅适用分公司在外地,总公司在深圳的**

**情形。**

注:有提供隶属公司的业绩材料的,需要上传单位隶属关系证明、评前公示表及单位承诺书总公司或劳务派遣公司和用工单位都 需要盖章。

2.深圳市职称破格申报推荐表

(1)除了破格申报人员,其他人都不用上传提交 (2)上传推荐表、推荐人职称证书、推荐人社保证明等材料

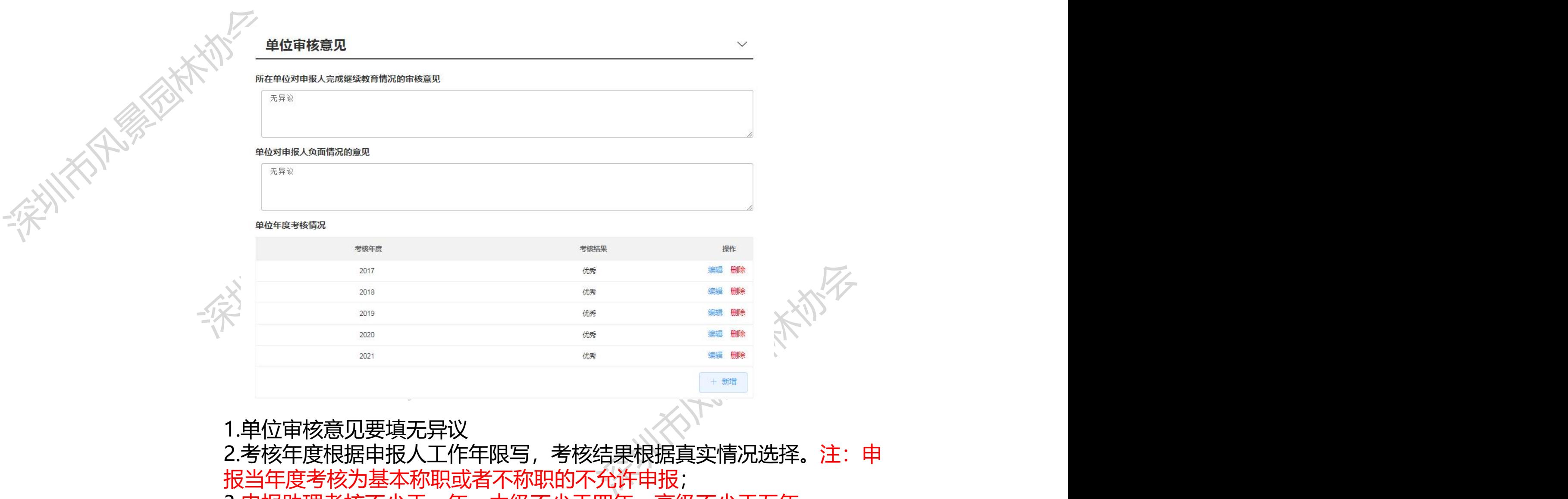

#### 1.单位审核意见要填无异议

2.考核年度根据申报人工作年限写,考核结果根据真实情况选择。注:申 报当年度考核为基本称职或者不称职的不允许申报; 3.申报助理考核不少于一年,中级不少于四年,高级不少于五年。

### **单位审核-单位综合评价**

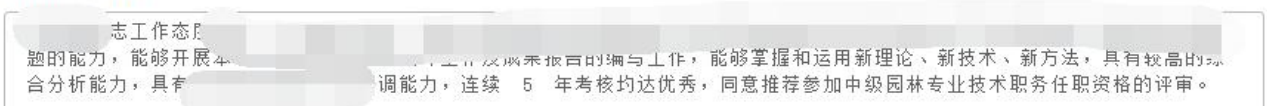

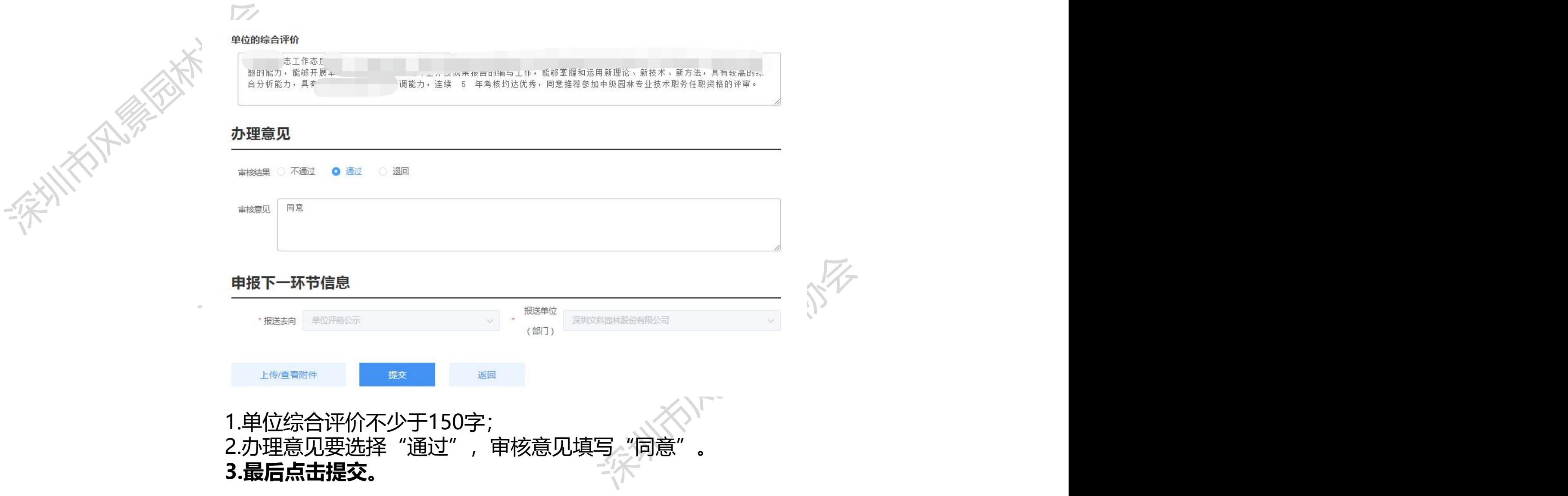

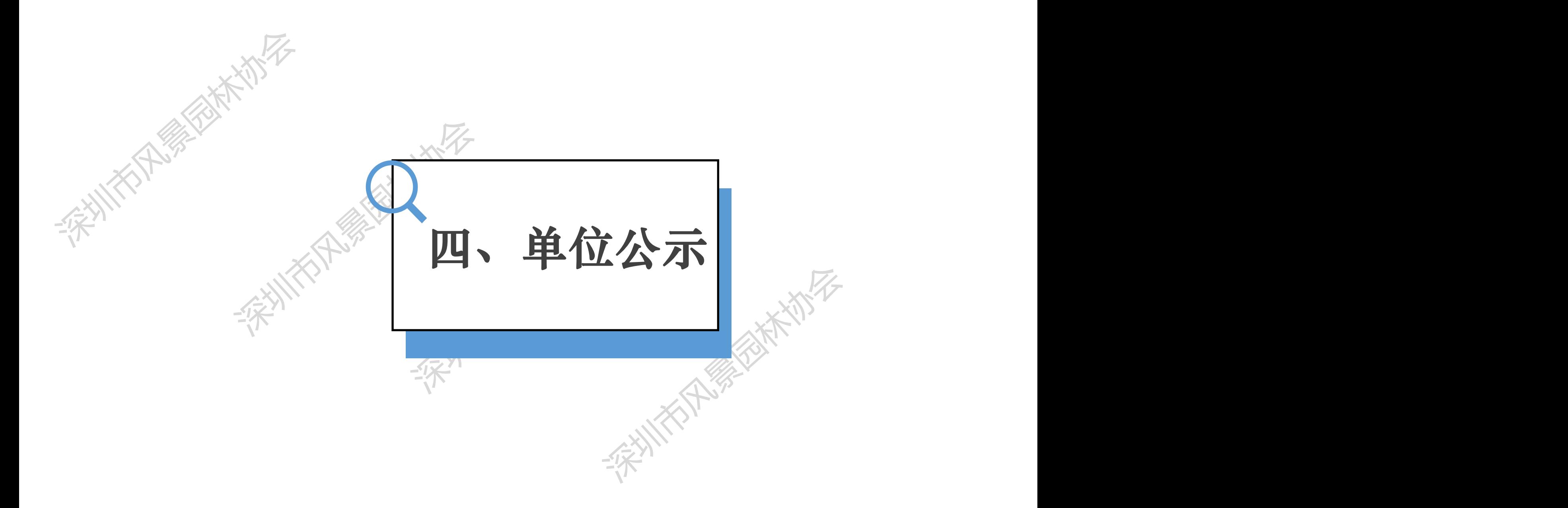

### **单位公示-评前公示**

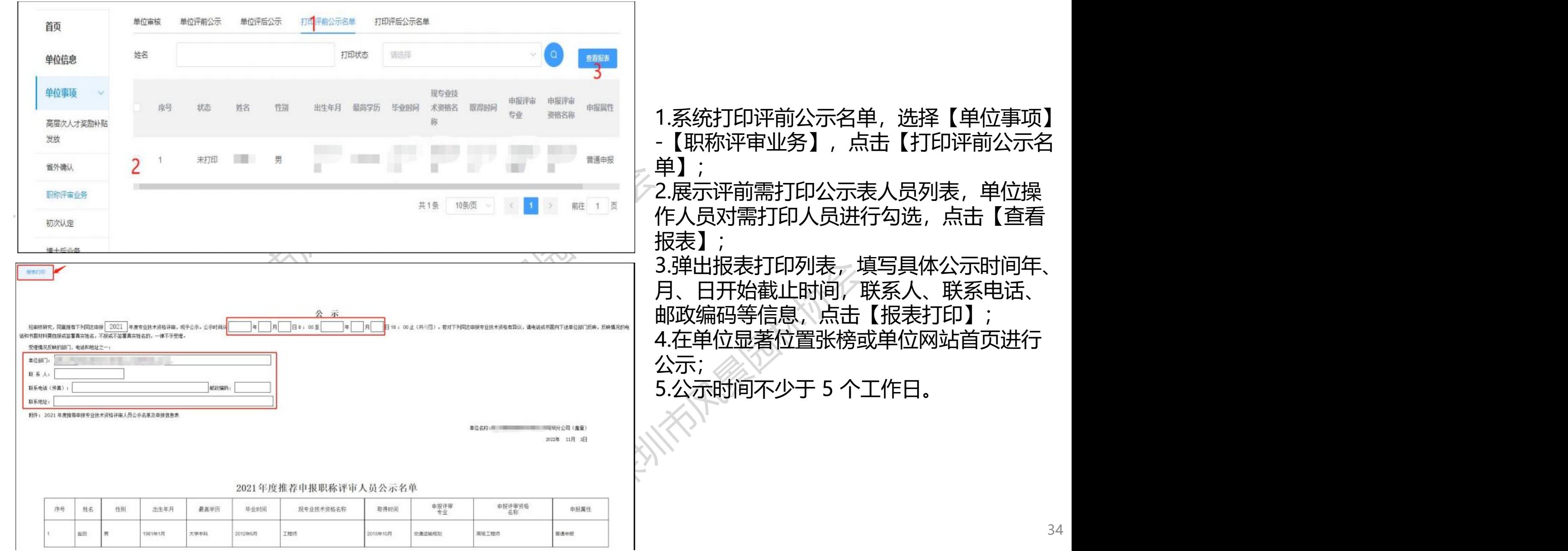

#### **单位公示-评前公示**

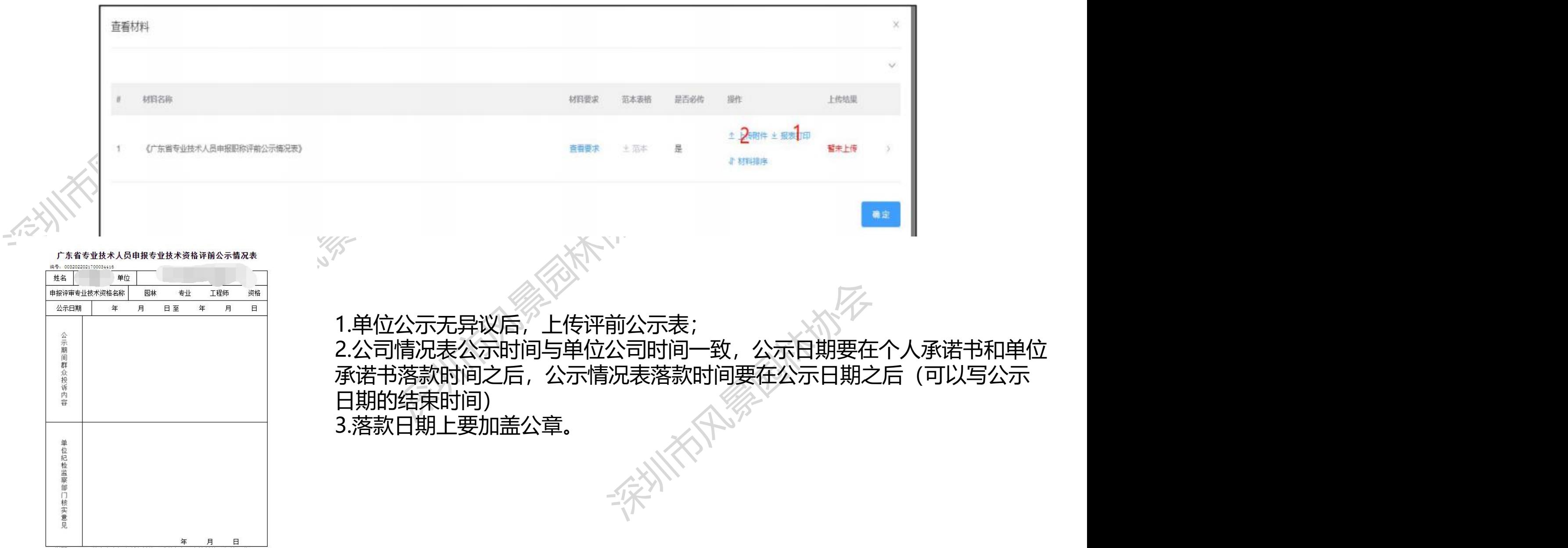

说明: 1、此表由申报人所在单位(或业务归口主管单位)纪检、监 察部门负责填写 (A4规格)。

2、与申报材料一起报送。

### **单位公示-评前公示**

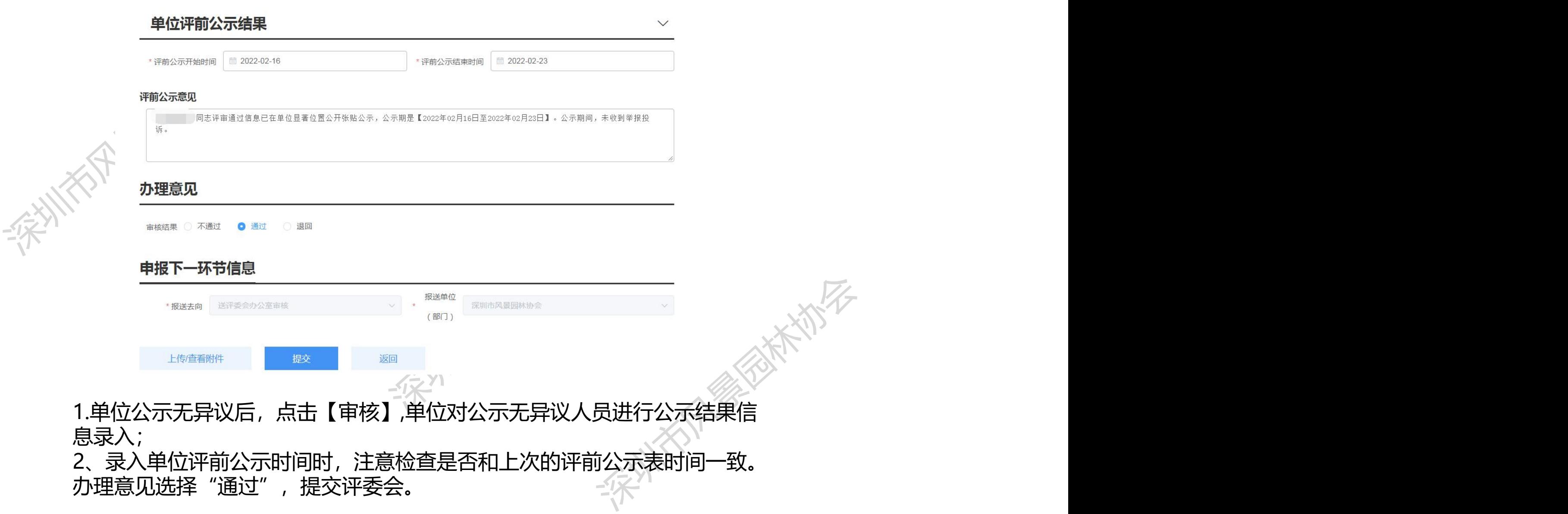

#### **单位公示-评后公示**

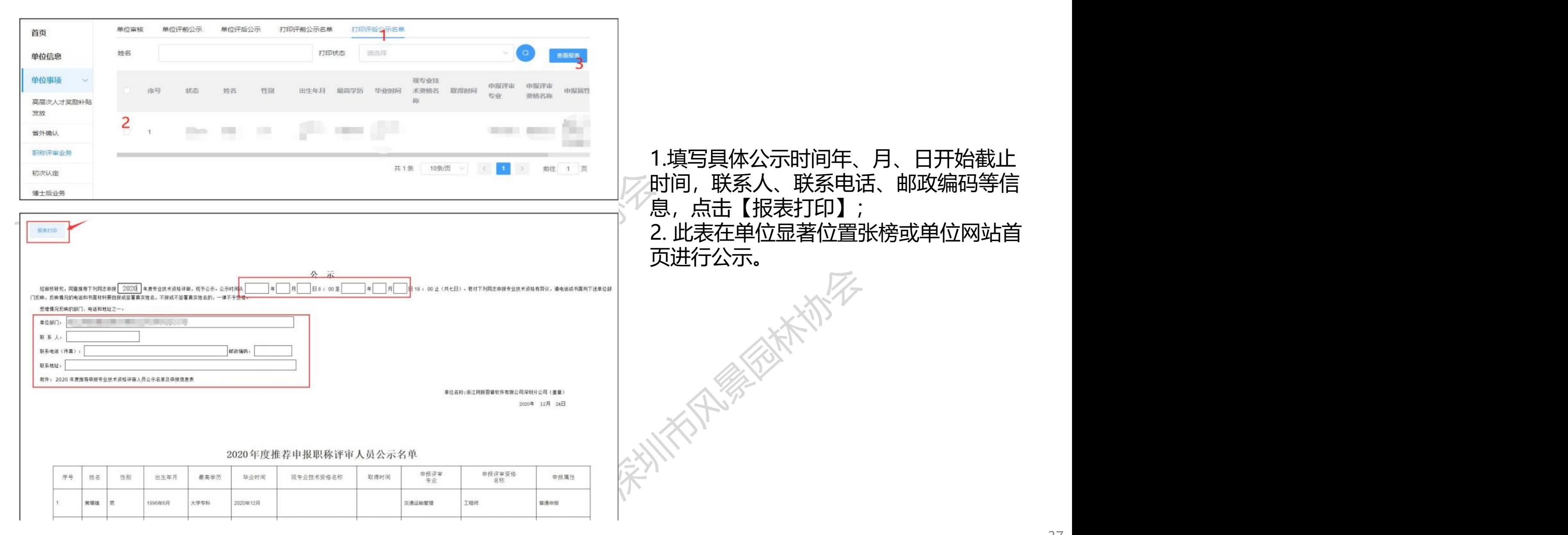

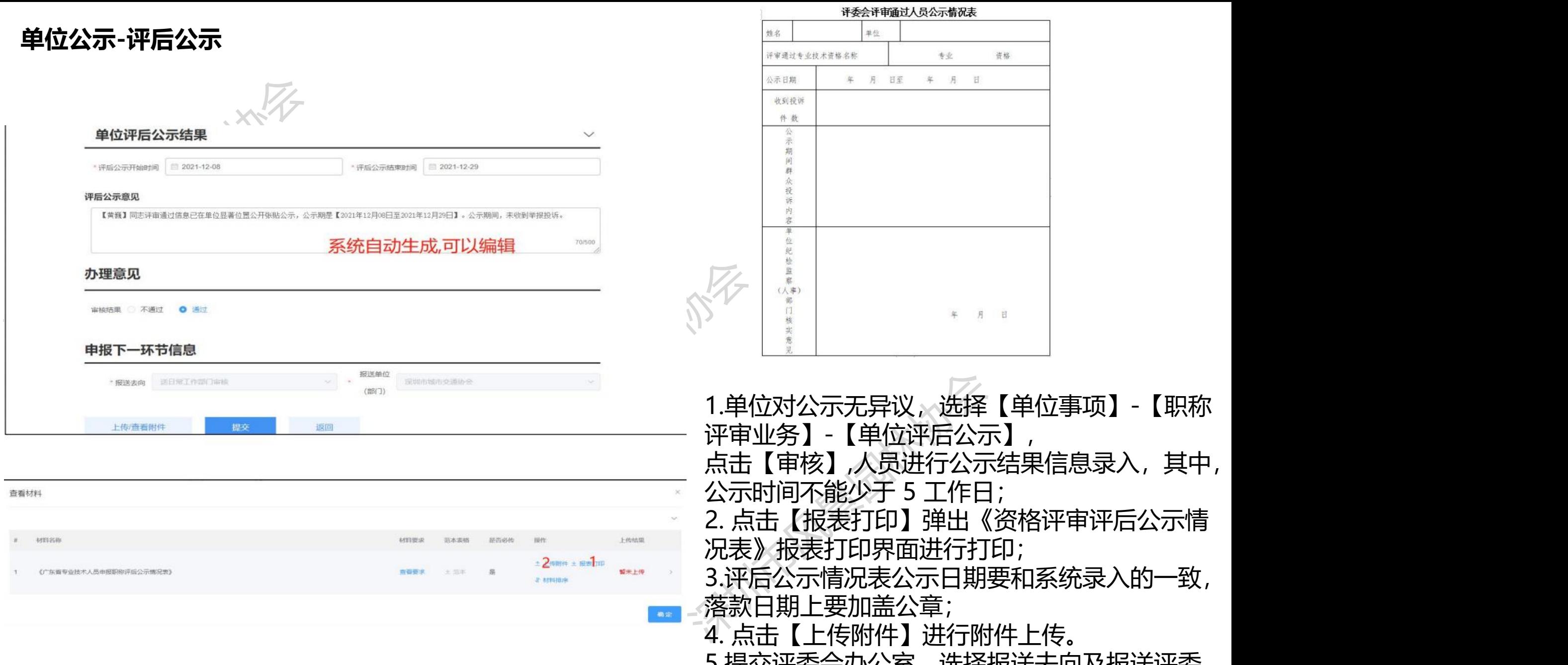

#### 评委会评审通过人员公示情况表

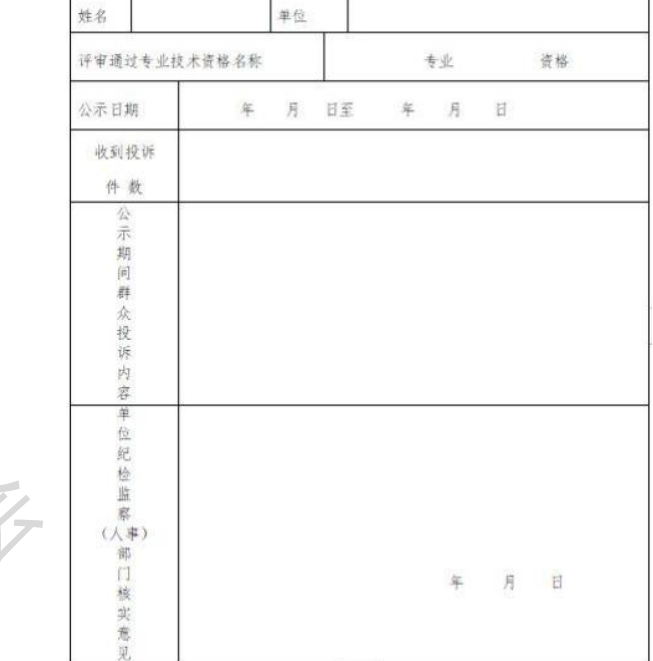

1.单位对公示无异议、选择【单位事项】-【职称<br>评审业务】-【单位评后公示】,<br>点击【审核】,人员进行公示结果信息录入,其中,<br>公示时间不能少于 5 工作日;<br>2. 点击【报表打印】弹出《资格评审评后公示情<br>况表》报表打印界面进行打印;<br>3.评后公示情况表公示日期要和系统录入的一致,<br>3.评后公示情况表公示日期要和系统录入的一致,<br>落款日期上要加盖公章; 单位对公示无异议, 选择【单位事项】-【职称 评审业务】-【单位评后公示】, 点击【审核】,人员进行公示结果信息录入,其中, 公示时间不能少于 5 工作日; 2. 点击【报表打印】弹出《资格评审评后公示情 况表》报表打印界面进行打印; 评后公示情况表公示日期要和系统录入的一致, 落款日期上要加盖公章; 4. 点击【上传附件】进行附件上传。 5.提交评委会办公室,选择报送去向及报送评委 38

会,点击【提交】。

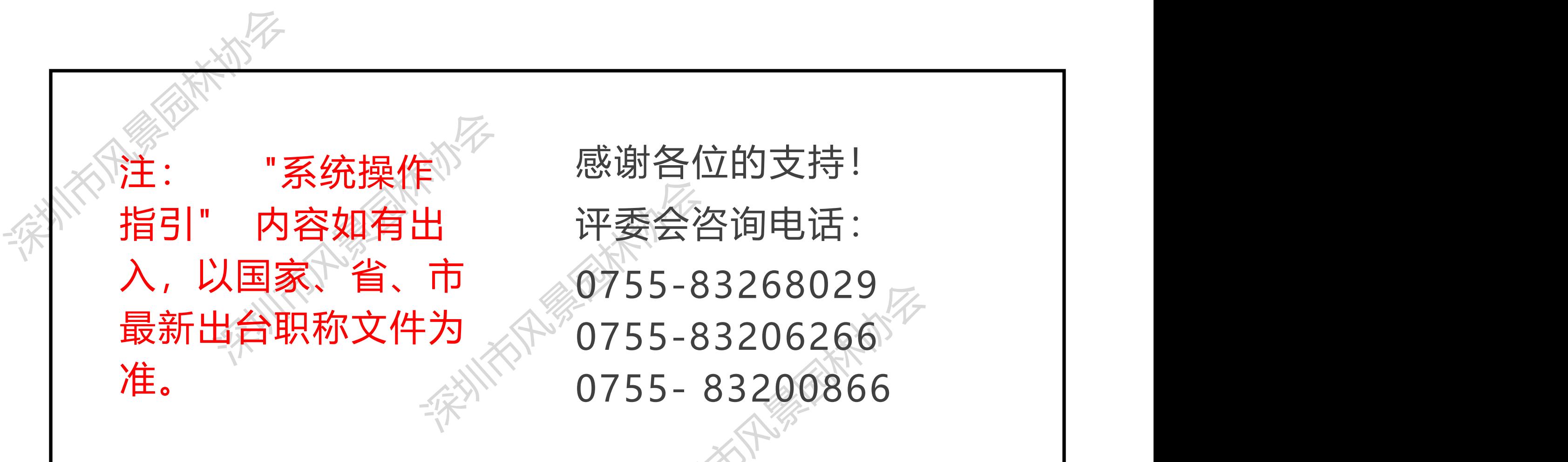

logo de la construcción de la construcción de la construcción de la construcción de la construcción de la cons

深圳市风景园林协会  $5 - 83206266$ <br>5-83206266<br>5-83200866<br>5-83200866 感谢各位的支持! 0755-83268029 0755-83206266